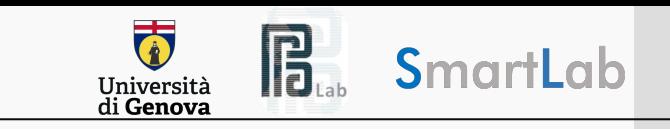

## Handling Scientific Experiments with HPC Clusters and Slurm

#### **Antonio Emanuele Cinà**

Assistant Professor @ University of Genoa, Italy January 15, 2024

Seminar for the course **"Deep Learning and Computer Vision with PyTorch"**, University of Cagliari

### Contents of this seminar

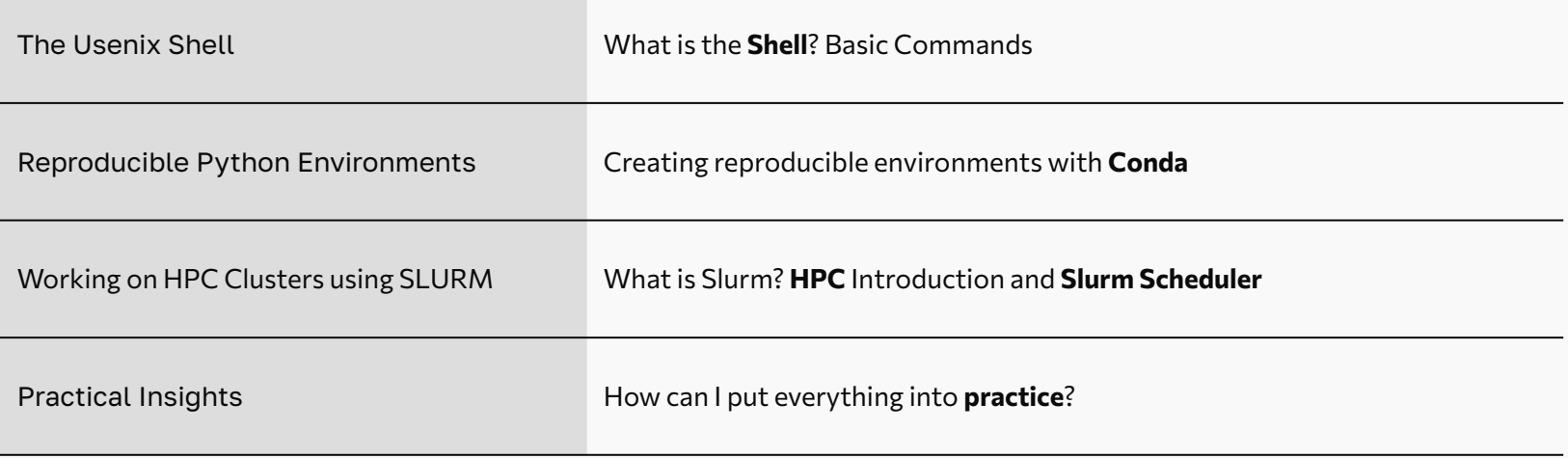

The teaching material have been taken from:

[Shell - Stanford CS Course](https://web.stanford.edu/class/cs45/lectures/2-shell-tools.notes.pdf) | [Conda Tutorials|](https://docs.anaconda.com/free/navigator/tutorials/index.html) [HPC with Slurm - University of Cambridge](https://cambiotraining.github.io/hpc-intro/)

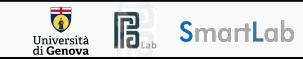

# The Usenix Shell

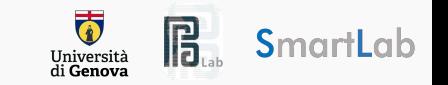

### The Shell

The **shell** is a program, alternative to the classical GUI, where users can type **commands**.

Using the shell will take some effort and some time to learn. You must learn a few commands.

Conversely, a **GUI** presents you with choices to select, automatically hiding commands.

The grammar of a shell allows you to combine existing tools into **powerful pipelines** and handle large volumes of data automatically.

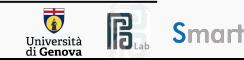

### Shell vs GUI

With a GUI, we give **instructions** by clicking a mouse and using menu-driven interactions.

While the visual aid of a GUI makes it intuitive to learn, this way of delivering instructions to a computer scales very poorly.

Imagine the following task: for a literature search, you have to copy the third line of one thousand text files in one thousand different directories and paste it into a single file.

Using a GUI, you would not only be clicking at your desk for **several hours**, but you could potentially also commit an error in the process of completing this repetitive task.

The shell allows such repetitive tasks to be done **automatically** and **fast**.

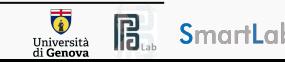

### The Shell

**Windows** has two different CLIs installed by default, the Command Line Prompt (CMD) and Windows Powershell. Both are fine, but the power shell gives more of an shell feeling.

**MacOs** has by default Bash (MacOs Catalina has Zsh) accessible by using the Terminal application.

**Linux** users are probably already familiar with a shell. Which shell and terminal application is installed, depends on the installed distribution.

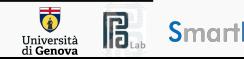

### Shell for Scientific Experiments

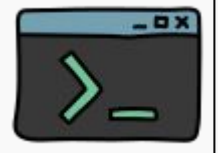

The command line is often the easiest way to interact with **remote machines**.

Familiarity with the shell is near essential to run a variety of specialized tools and resources including **high-performance computing systems**.

As clusters and cloud computing systems become more popular for **scientific experiments**, being able to interact with the shell is becoming a necessary skill.

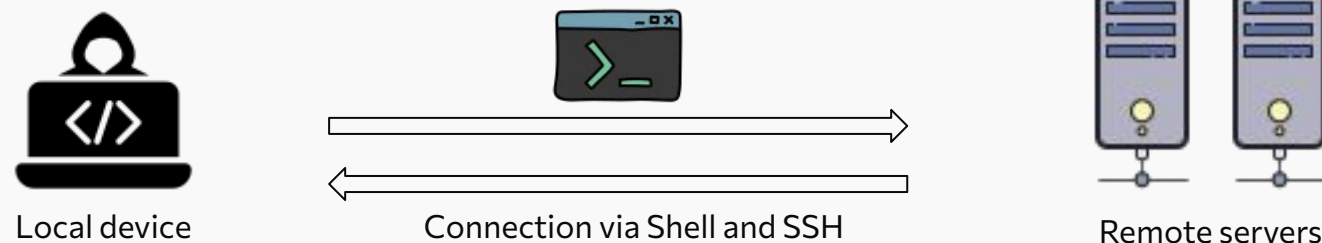

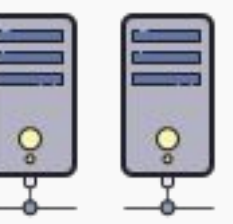

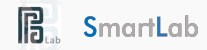

Università

The shell began with the UNIX OS in 1969.

Open the **Termina**l application; on macOS it's located in the Utilities folder of Applications, on Windows it's in your start menu (it might be called Ubuntu), and on Linux it'll be in your desktop environment's normal app launcher.

**Bash** is a Unix shell and command language that is the default login shell for most Linux and MacOS.

**Interpreted**, not compiled.

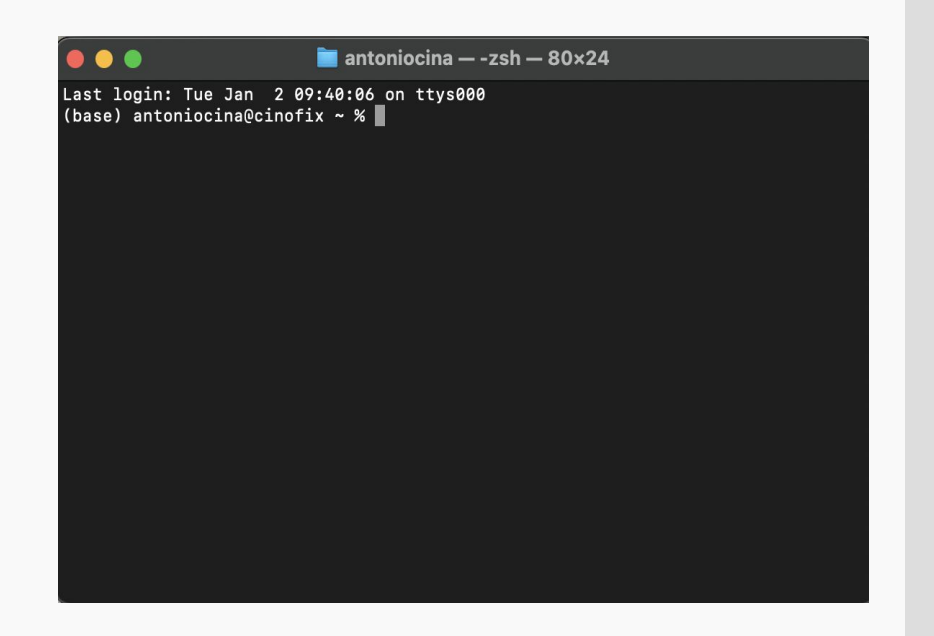

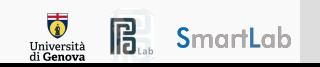

The shell is a text-based interface that takes **commands** instead of clicks

Commands are **pre-existing programs**: <command name> <options> <input || output>

To know about an individual command use man: <command name> man

Short for manual page, or we can also use the --help option

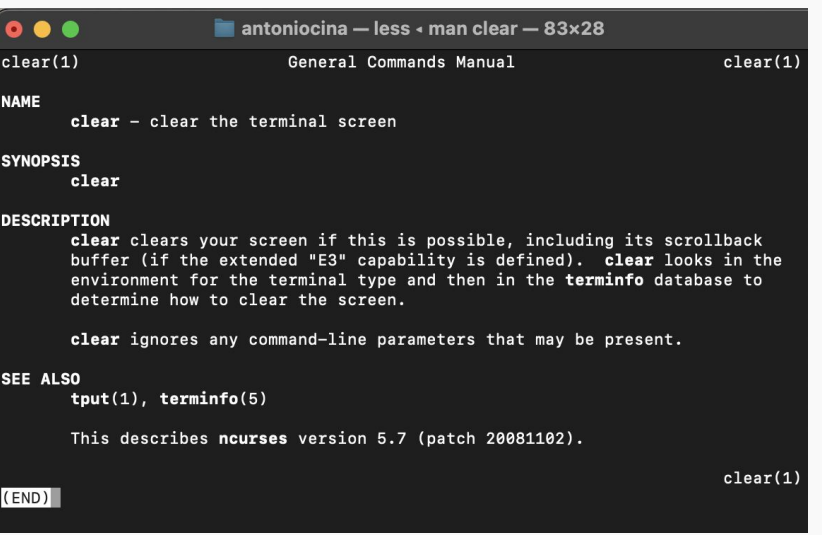

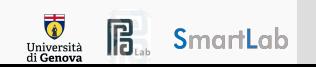

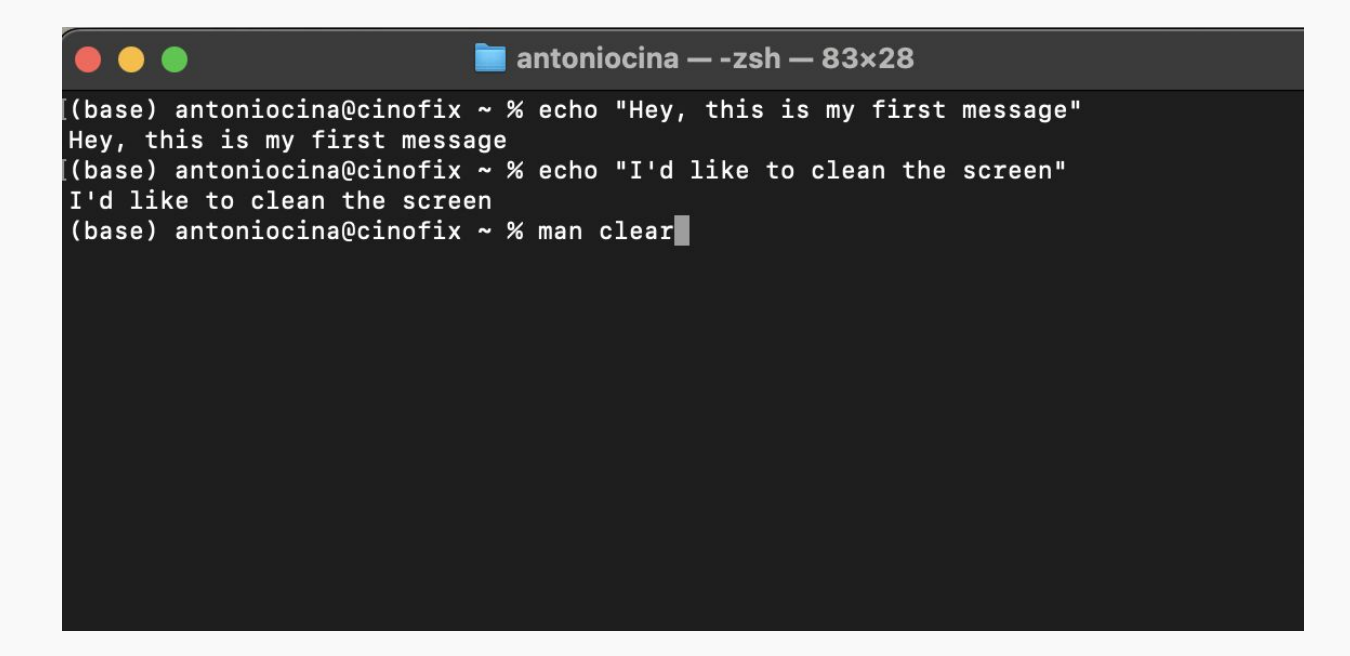

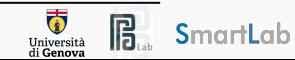

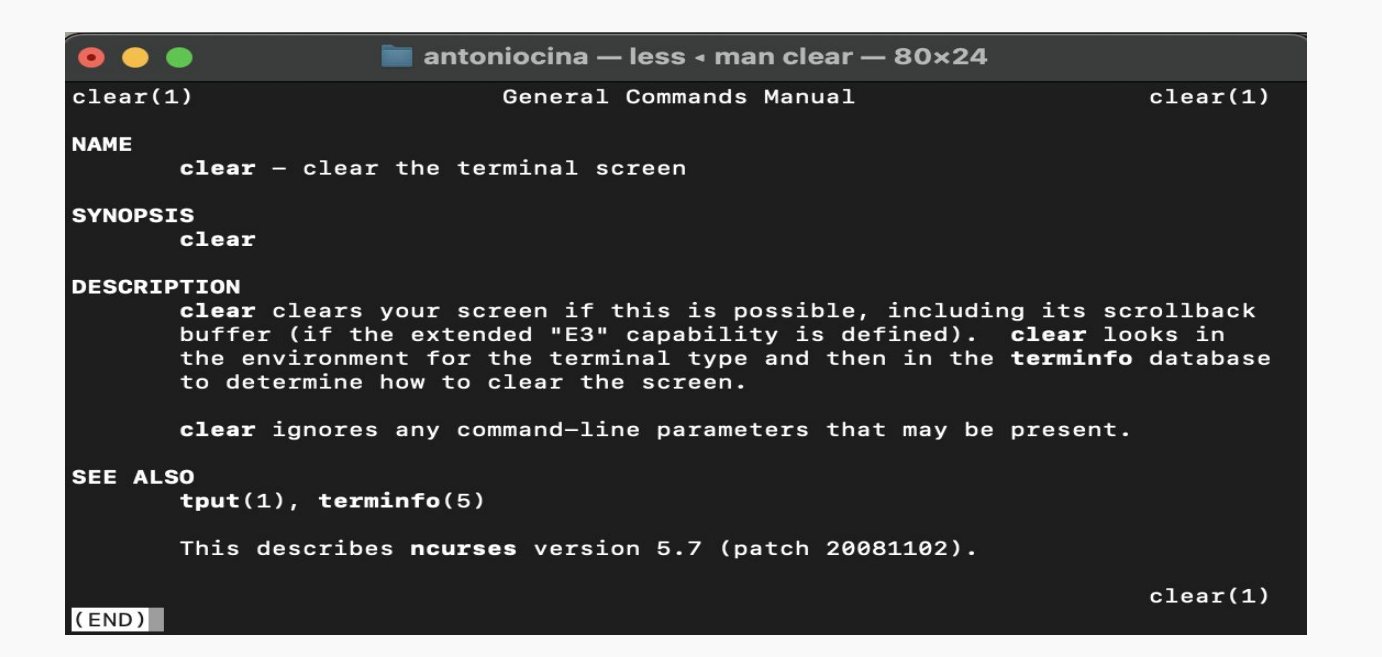

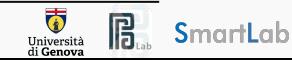

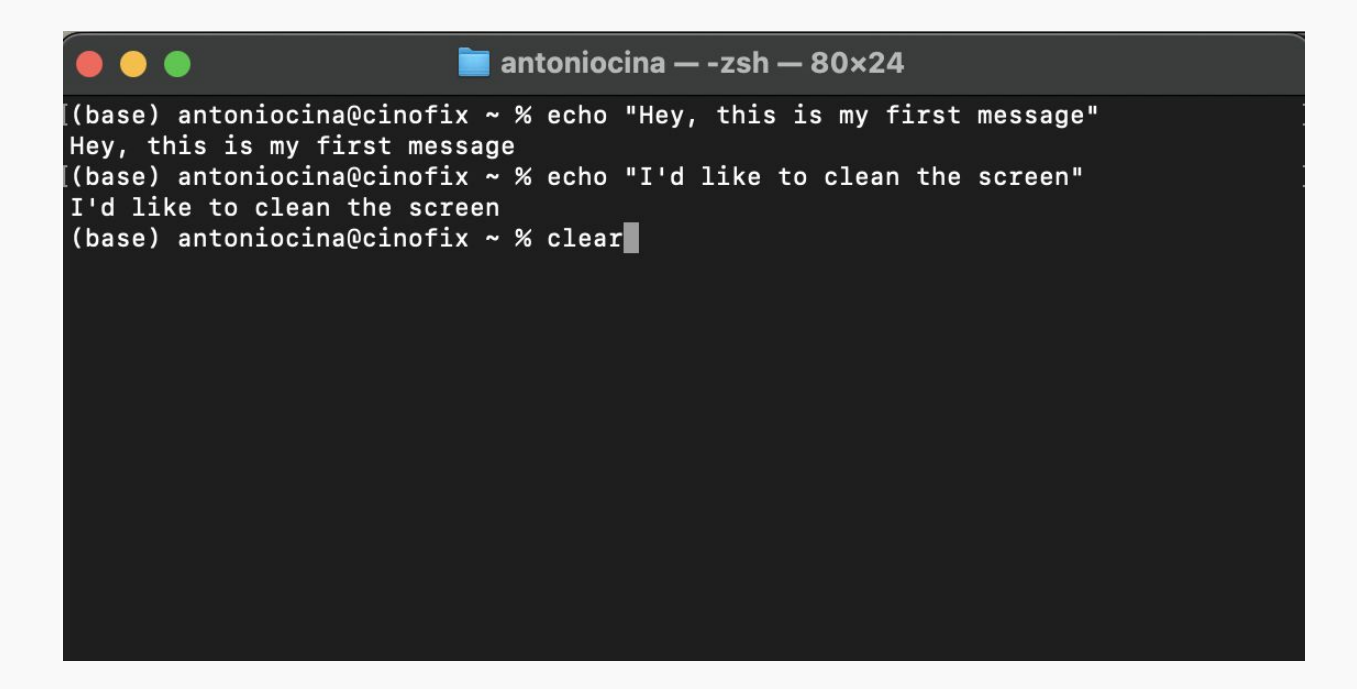

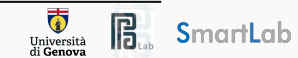

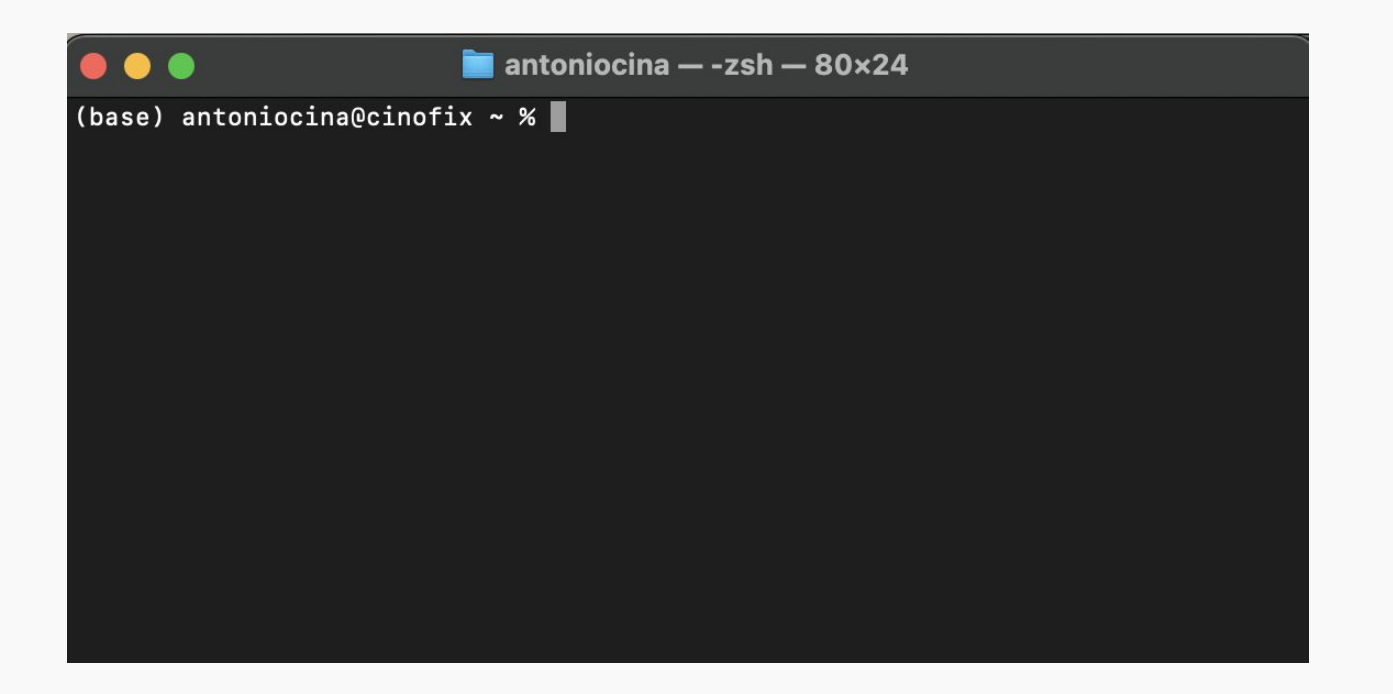

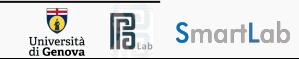

### **SPATH**

An **environment variable** is a dynamic-named value that can affect the behavior of running processes.

It is part of the environment in which a process runs. The  $$PATH$  variable is a notable example, commonly used in Unix-like operating systems.

\$ echo \$PATH

/usr/local/bin:/usr/bin:/bin:/usr/sbin:/sbin:/usr/local/sbin

In this example,  $$PATH$  is a colon-separated list of directories.

Users can customize the **\$PATH** variable to include directories where their own executable files are located, ensuring easy access to their custom commands.

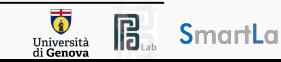

### Running Programs

We can run a program by typing its **path** into the terminal.

When a command is entered in the shell, the system looks for the corresponding **executable** in these directories in the order specified. If a matching executable is found, it is executed.

To run a program in the current directory you need to give the path

 $$$ ./local program

Some folders are globally visible, so you only need the program's name.

- **/bin/** is globally visible because it is in the PATH shell variable
- -This allows users to run commands without specifying the full path to the executable, making command execution more convenient and flexible.

All commands are **bash script** that are executed when you hit enter on a terminal line.

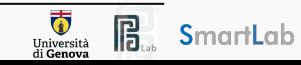

Files are collections of data that are stored on a storage device for long-term storage. They can contain various types of information, such as text, images, audio, or program code.

#### Files can be listed with the command  $$$  1s -al

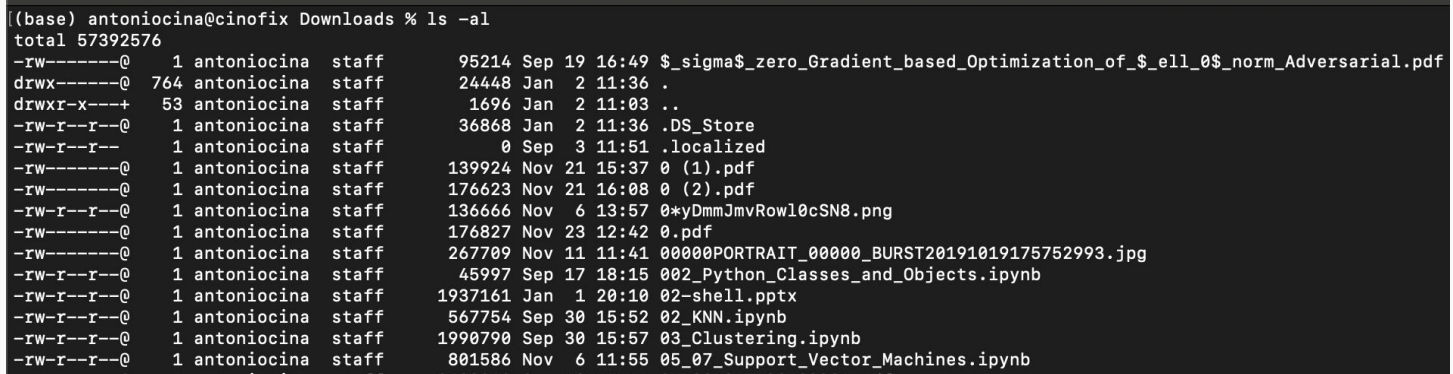

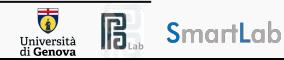

Files are collections of data that are stored on a storage device for long-term storage. They can contain various types of information, such as text, images, audio, or program code.

#### Files can be listed with the command  $$$  1s -al

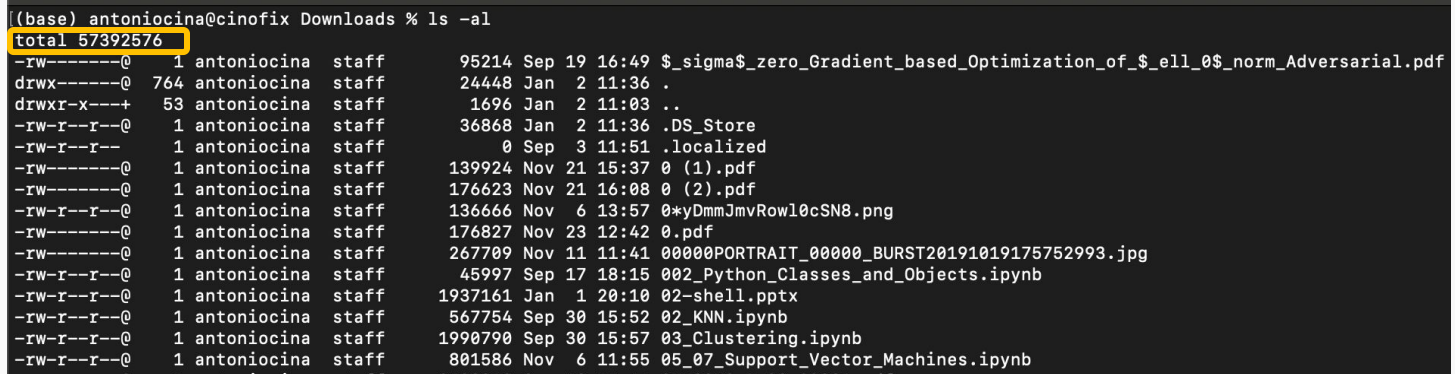

Total number of files

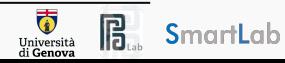

Files are collections of data that are stored on a storage device for long-term storage. They can contain various types of information, such as text, images, audio, or program code.

#### Files can be listed with the command  $$$  1s -al

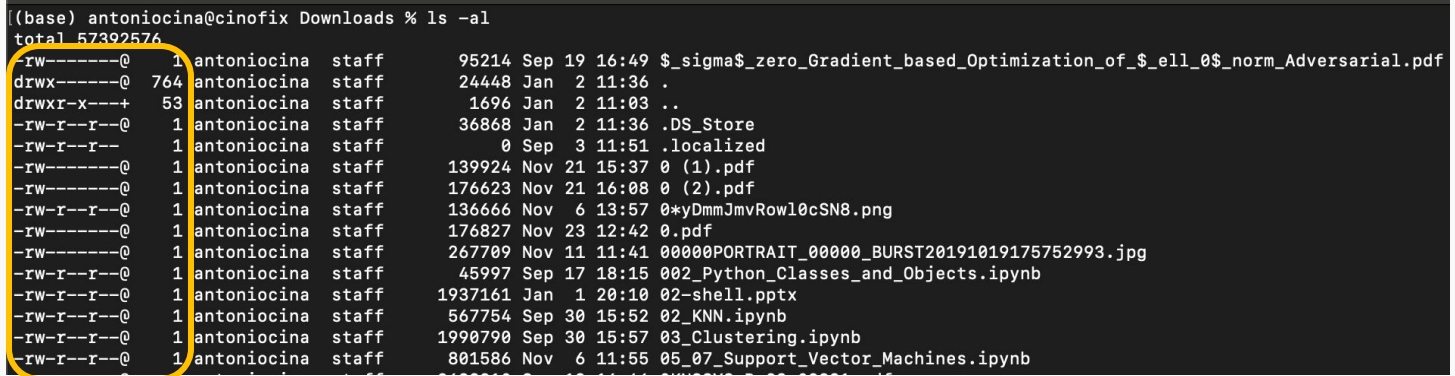

#### Files permissions

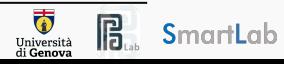

Files are collections of data that are stored on a storage device for long-term storage. They can contain various types of information, such as text, images, audio, or program code.

#### Files can be listed with the command  $$$  1s -al

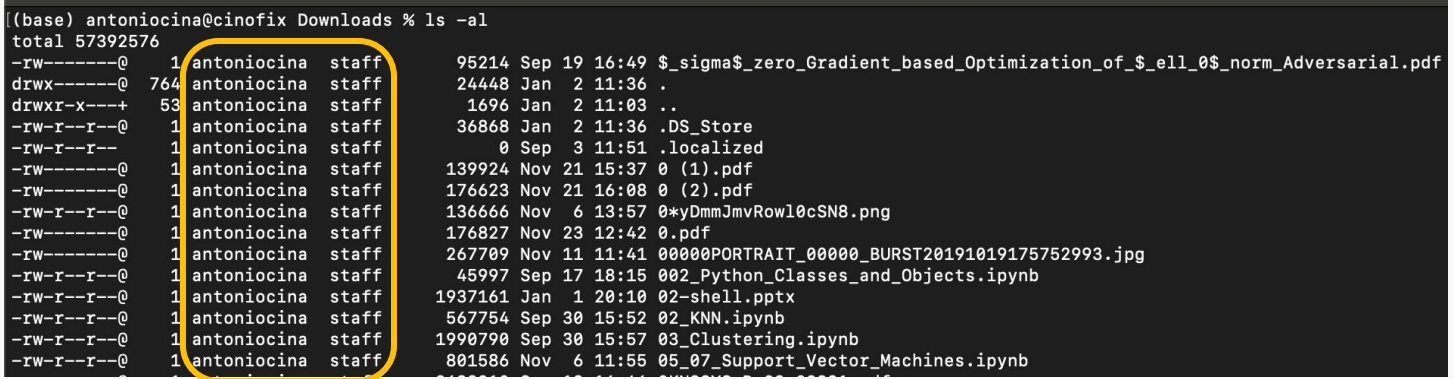

File owner and File group

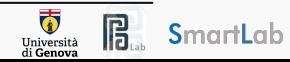

Files are collections of data that are stored on a storage device for long-term storage. They can contain various types of information, such as text, images, audio, or program code.

#### Files can be listed with the command  $$$  1s -al

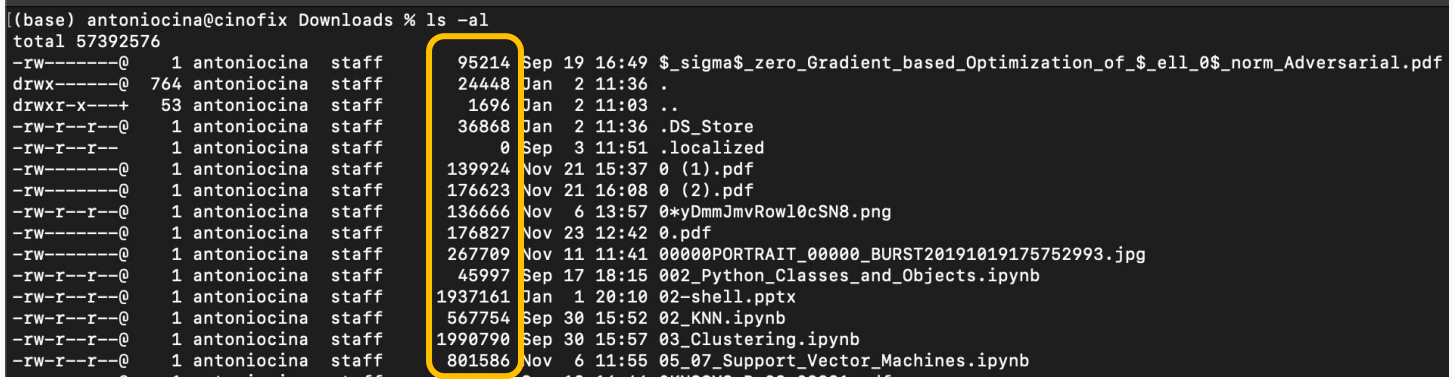

#### File size

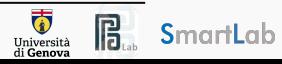

Files are collections of data that are stored on a storage device for long-term storage. They can contain various types of information, such as text, images, audio, or program code.

#### Files can be listed with the command  $$$  1s -al

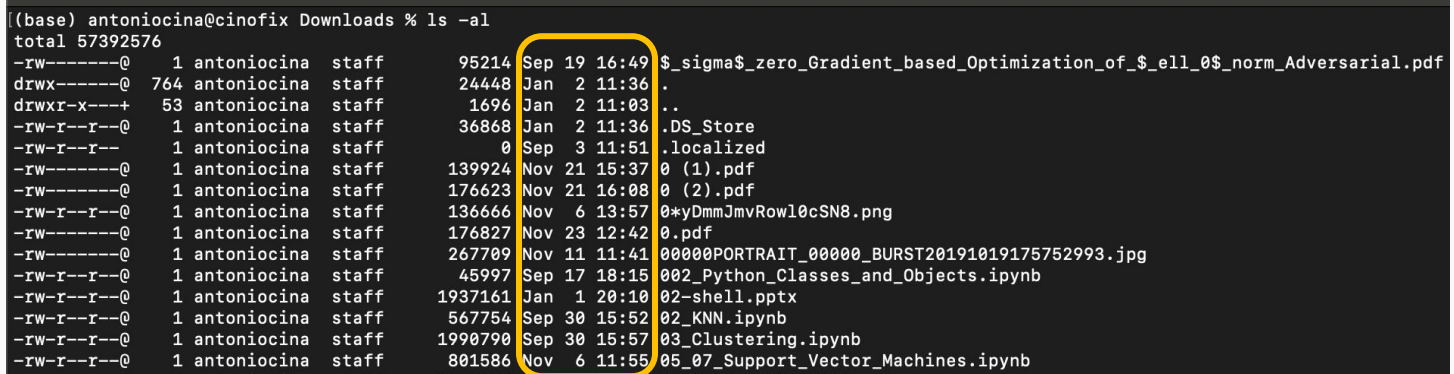

Last modification date

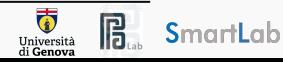

Files are collections of data that are stored on a storage device for long-term storage. They can contain various types of information, such as text, images, audio, or program code.

#### Files can be listed with the command  $$$  1s -al

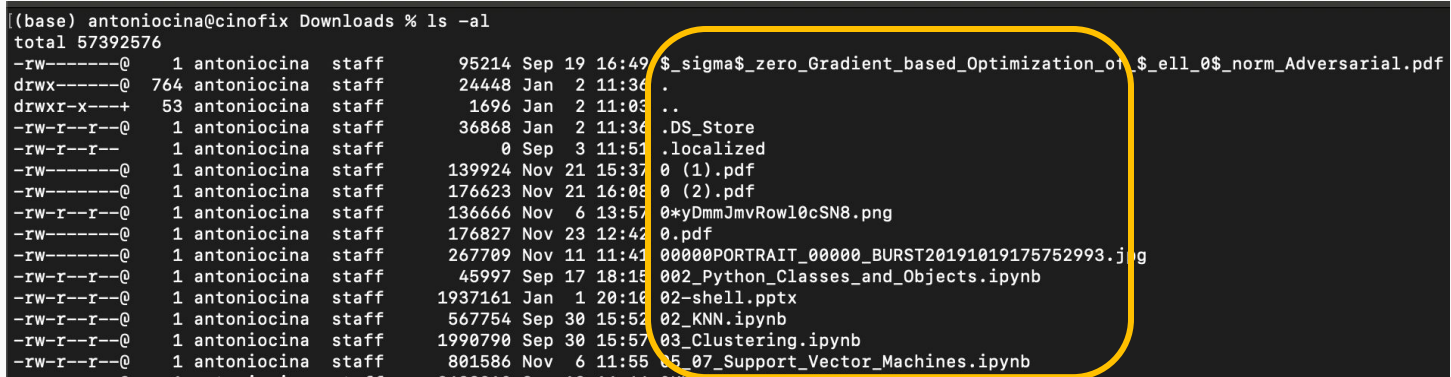

#### File name

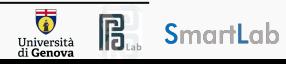

### Files Permissions

The first set of permissions applies to the **owner** of the file.

The second set of permissions applies to the **user group** that owns the file.

The third set of permissions is generally referred to as **others**.

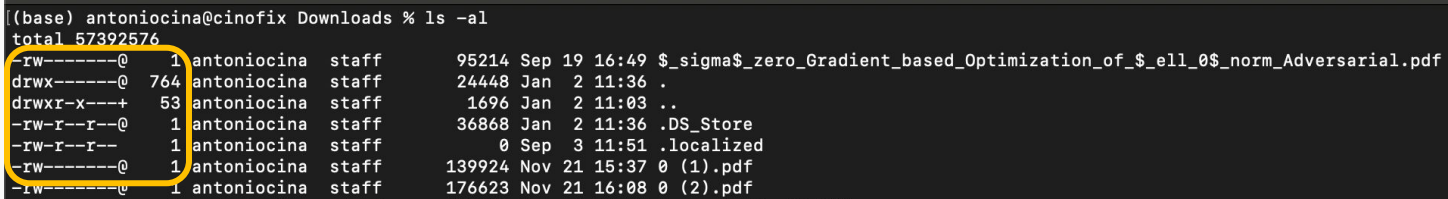

Each character in the expression indicates whether a specific permission is granted or not.

- read (r) permission
- write  $(w)$  permission
- execute permission  $(x)$

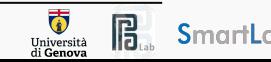

Files contain other files, branching out from the root  $''/''$  forming a tree-like hierarchy.

Files are located with a path of folders separated by  $''/$  this is called the file path.

Paths starting with "/" are called absolute paths - Start searching from the root of the file system

Paths that do NOT start with "/" are called relative paths - Starts searching from current directory

The \$ pwd command will print the current directory

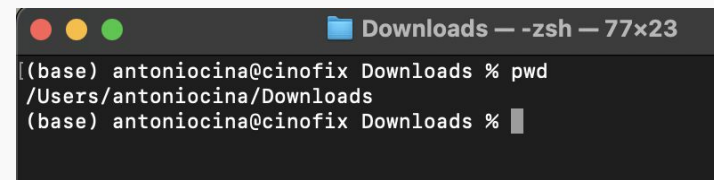

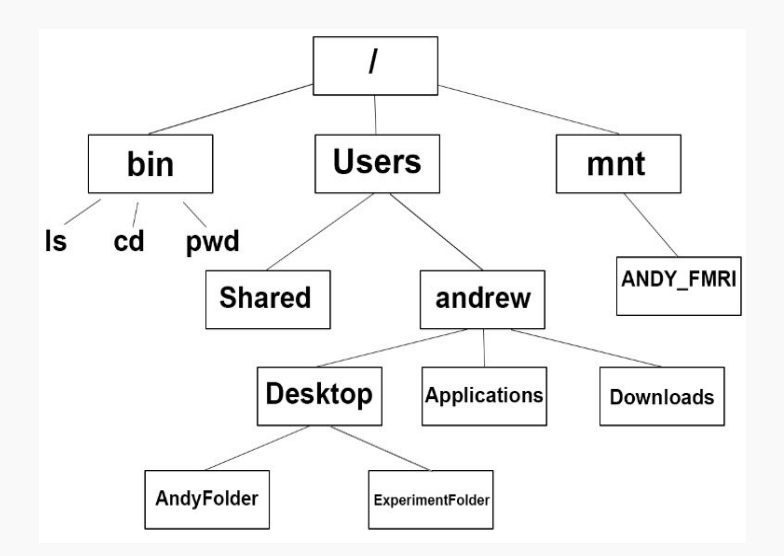

 $\overline{\mathbf{0}}$ 

### Useful Commands

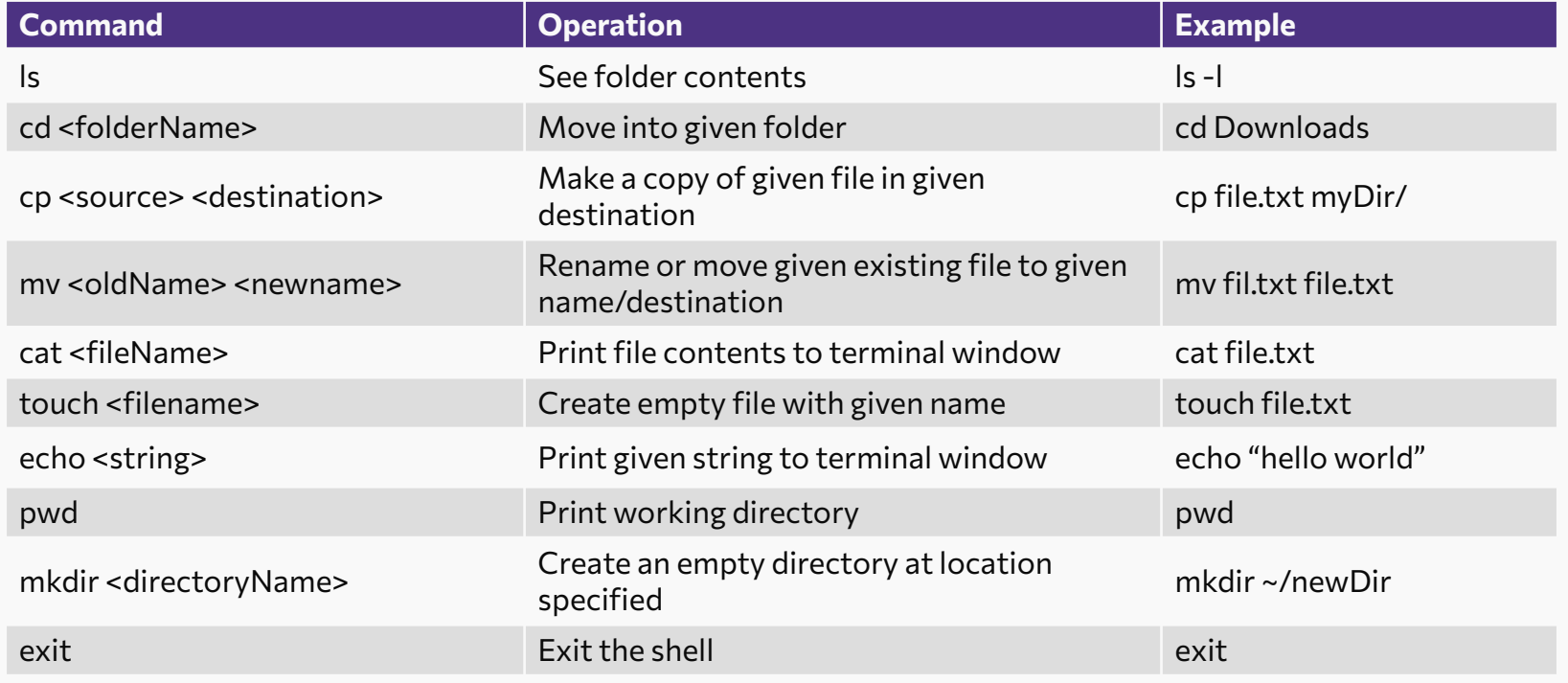

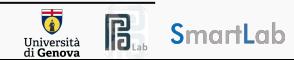

### Useful Commands for Remote Working

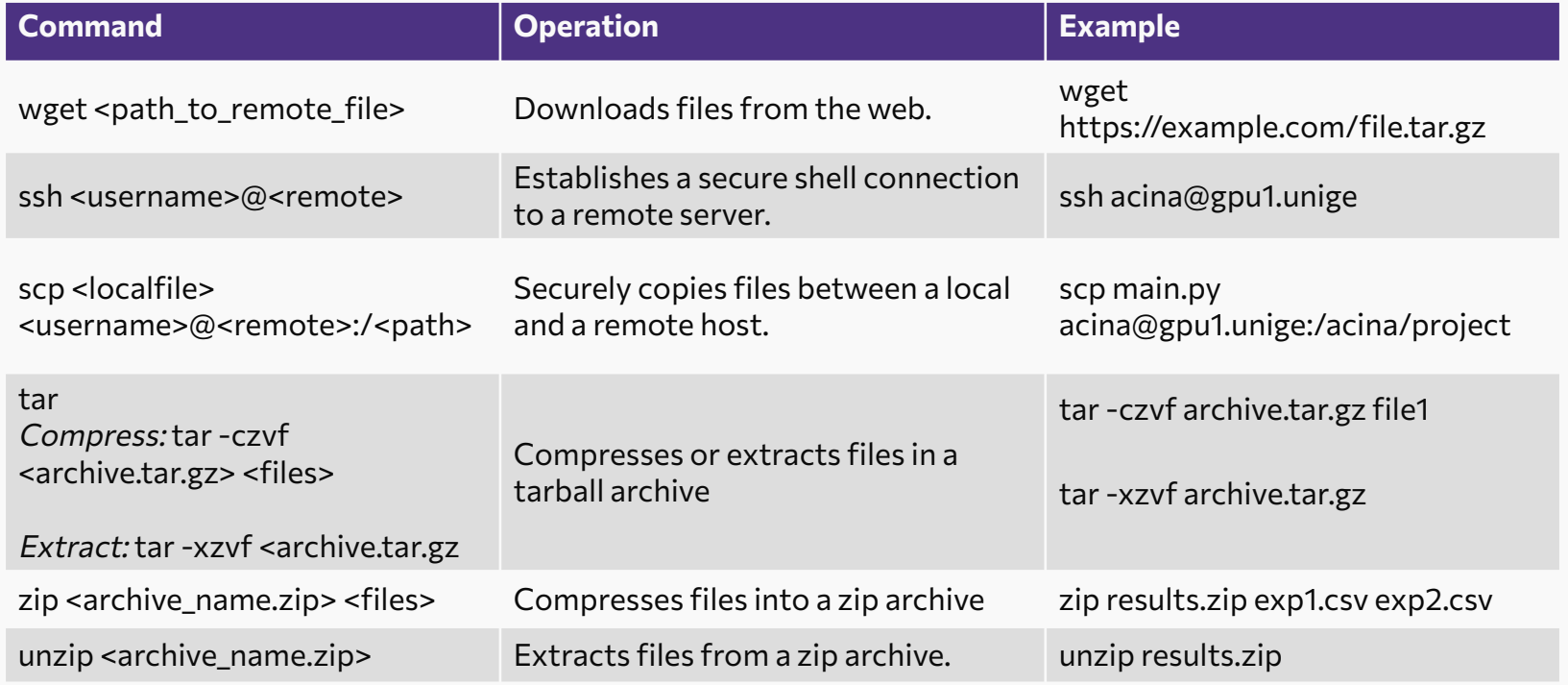

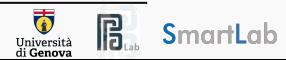

Bash is a command language and scripting shell integral to Unix-like operating systems.

Why we want to use it?

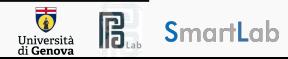

Bash is a command language and scripting shell integral to Unix-like operating systems.

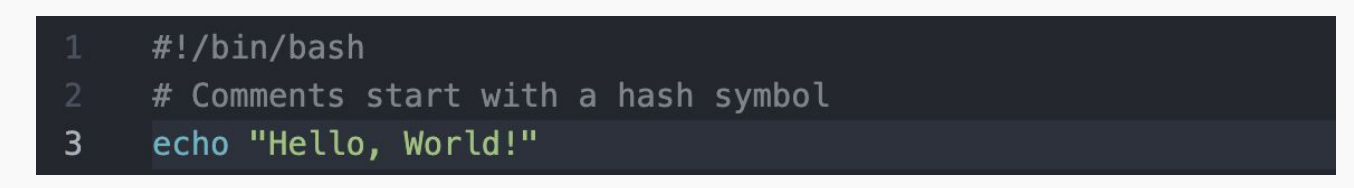

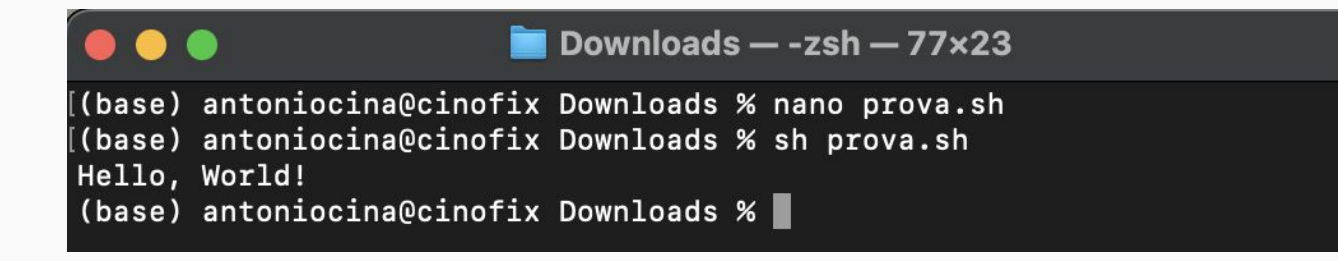

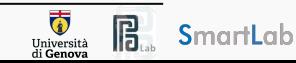

Bash is a command language and scripting shell integral to Unix-like operating systems.

Why we want to use it?

#### **Automation of Repetitive Tasks**

Bash scripts automate routine and repetitive tasks, reducing the manual effort required for activities such as file management, data processing, or system maintenance.

The ability to automate these tasks not only saves time but also minimizes the risk of human error, ensuring consistent and reliable execution.

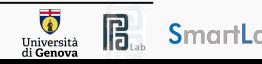

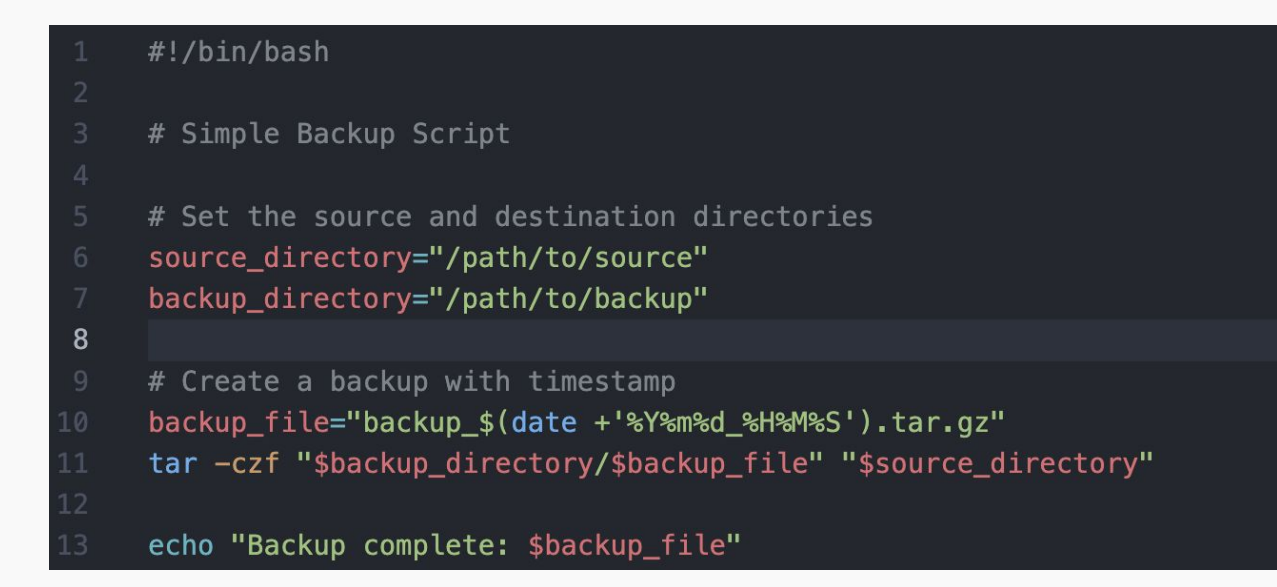

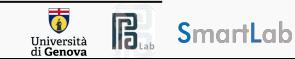

Bash is a command language and scripting shell integral to Unix-like operating systems.

Why we want to use it?

#### **Efficient Command-Line Operations**

Bash scripts provide a means to encapsulate and execute complex command-line operations with a single script, simplifying intricate processes.

Users can create custom scripts to encapsulate sequences of commands, making it easier to handle and manage a series of operations without the need to remember or type them individually.

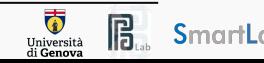

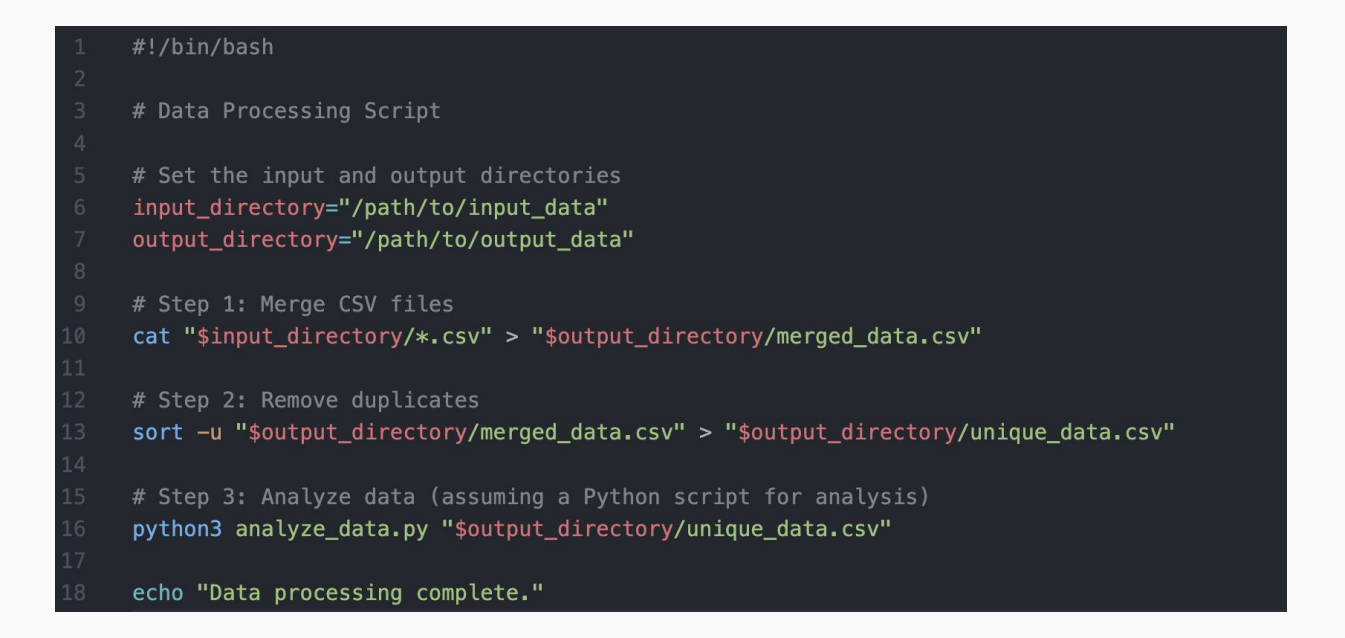

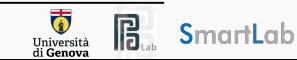

Bash is a command language and scripting shell integral to Unix-like operating systems.

Why we want to use it?

#### **Task Scheduling and System Automation**

Bash scripting facilitates the scheduling of tasks through cron jobs or other scheduling mechanisms, enabling the automatic execution of scripts at predefined intervals.

System administrators often leverage Bash scripts to automate system-related tasks, ensuring timely execution of maintenance routines and updates.

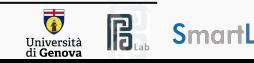

### Variables and Control Flow

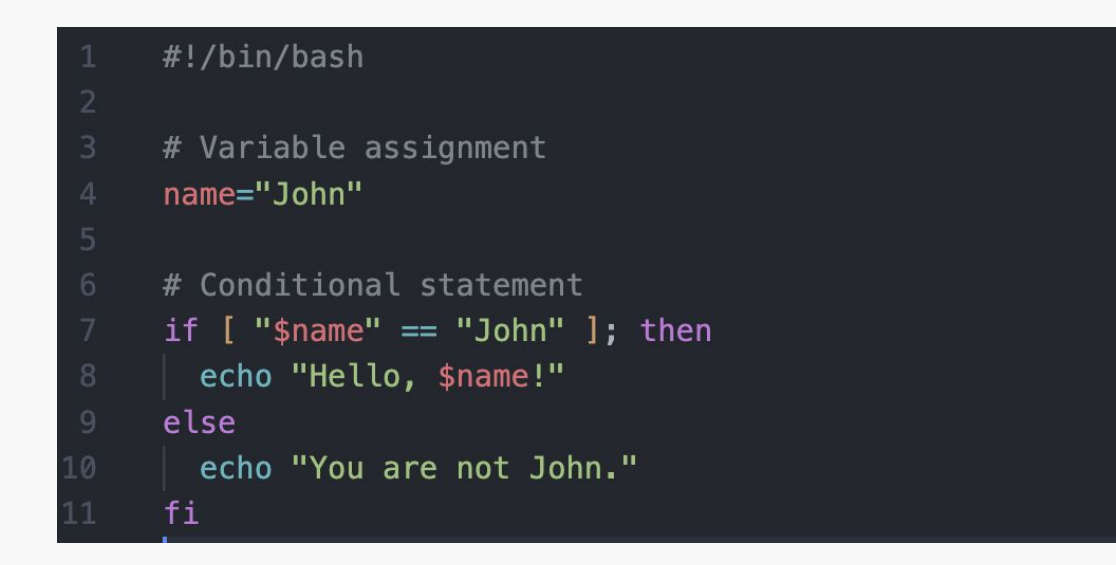

This script assigns a value to a variable and uses a conditional statement to print a message based on the variable's value.

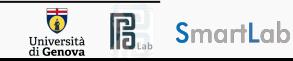

### Looping Over All Files

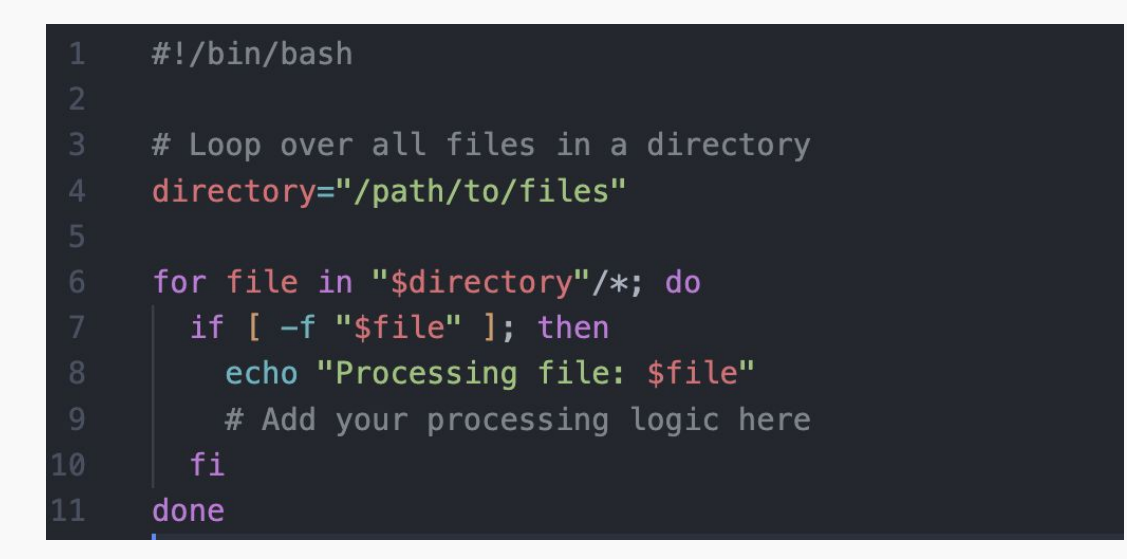

This script uses a for loop to iterate through all files in a specified directory, checking if each item is a regular file before processing.

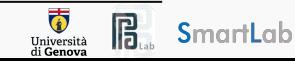

### SSH Connection and Upload All Files

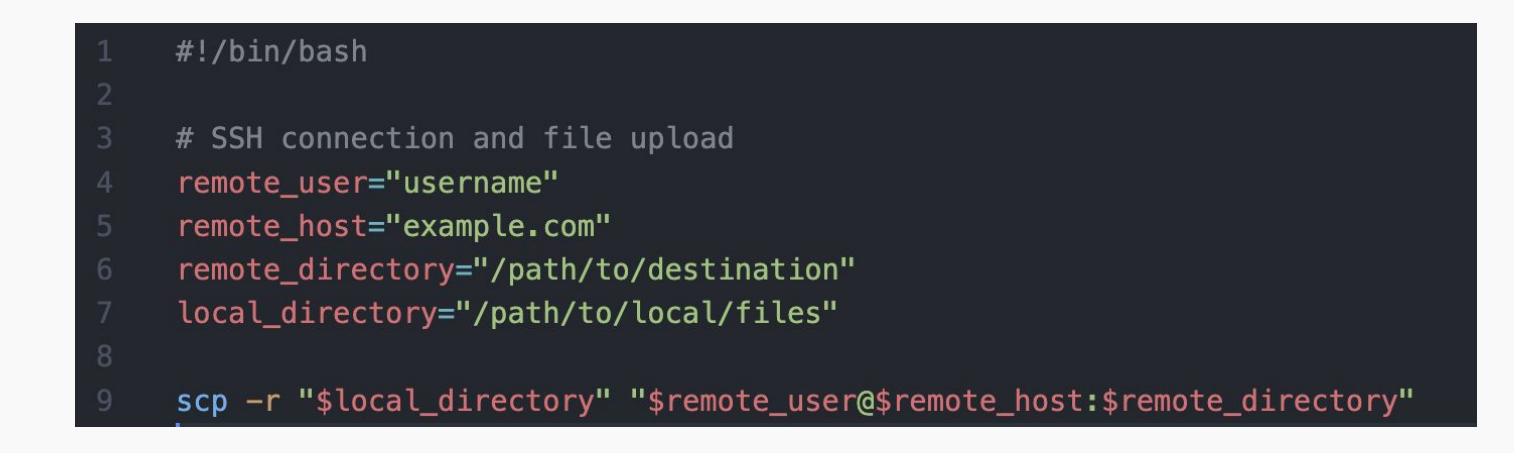

In this script, scp securely copies the local files to a remote server using SSH.

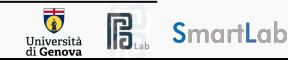
### SSH Connection and Download All Files

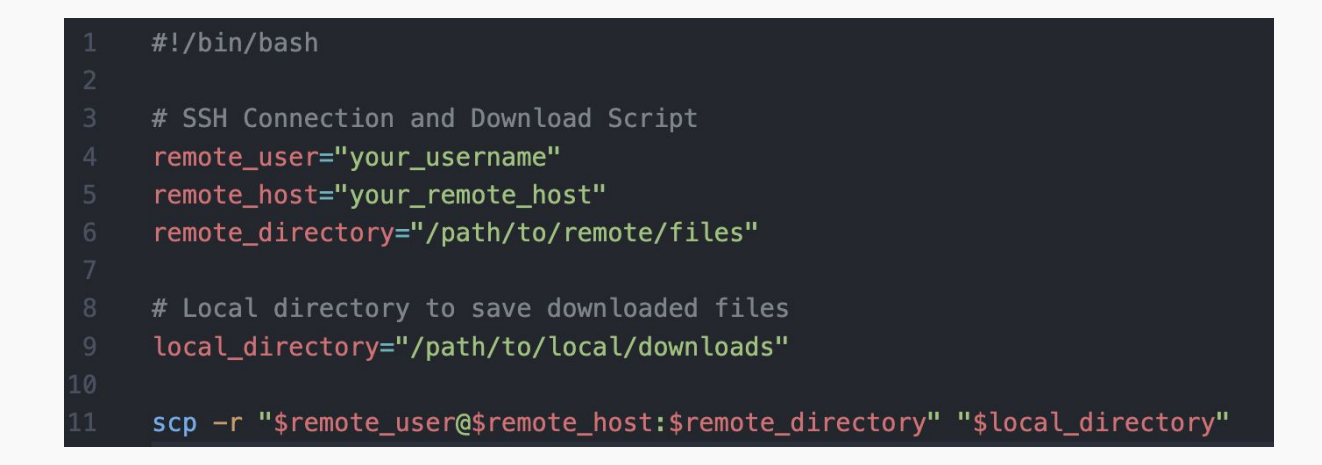

In this script, scp securely download the remote files to the local machine using SSH.

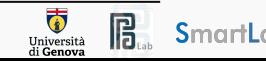

# Exercise 1: Generating 100 Empty CSVs

**Problem description:** Create a Bash script to generate 100 empty CSV files named "file\_i," where "i" represents the index of the file.

The script should:

- Check if a directory named "csv\_files" exists. If not, create it.
- Generate 100 empty CSV files within the "csv\_files" directory, naming them "file\_1.csv" to "file\_100.csv."

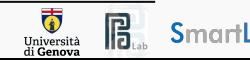

### Exercise 1: Generating 100 Empty CSVs

The touch command rename or move given existing file to given name/destination.

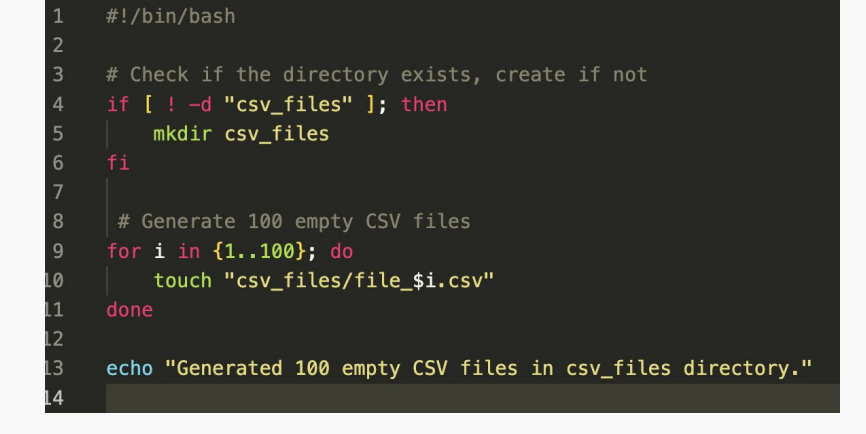

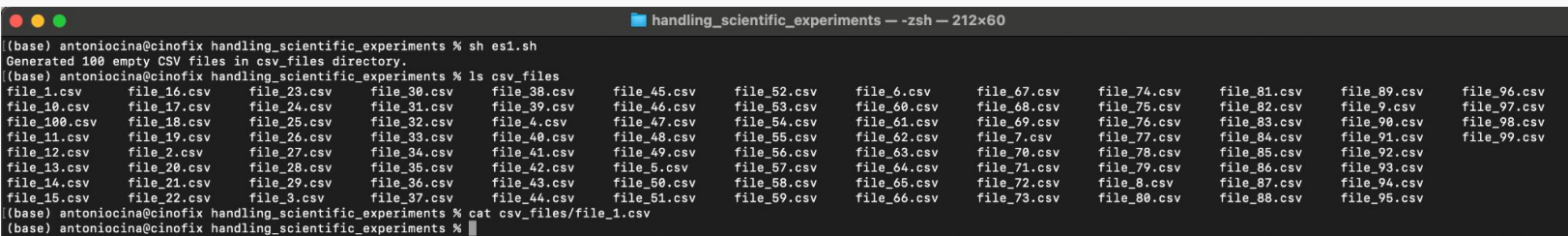

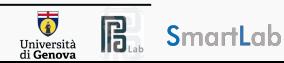

## Exercise 2: Move CSV Files

**Problem description:** Write a Bash script that moves all CSV files from one directory to another.

The script should:

- Check if the source directory "csv\_files" exists. If not, display an error message and exit.
- Check if the destination directory "backup\_csv" exists. If not, create it.
- Move all CSV files from "csv\_files" to "backup\_csv."
- Display a message indicating the number of files moved.

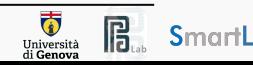

### Exercise 2: Move CSV Files

The -d flag tests whether the provided name exists and is a directory.

The my command creates an empty file.

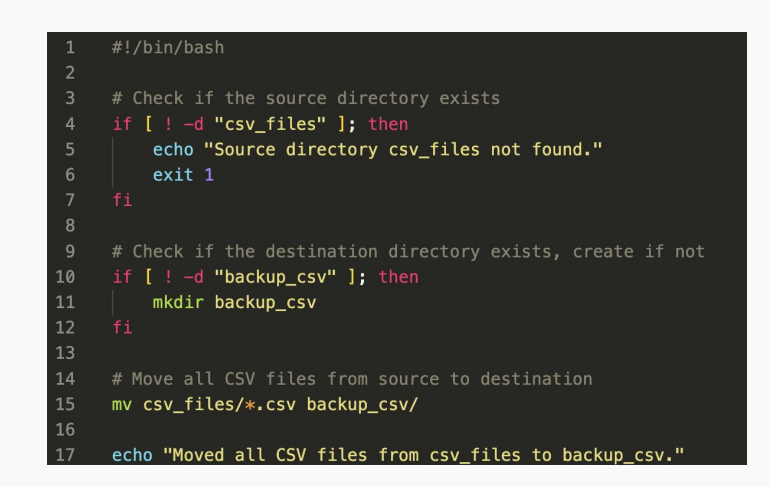

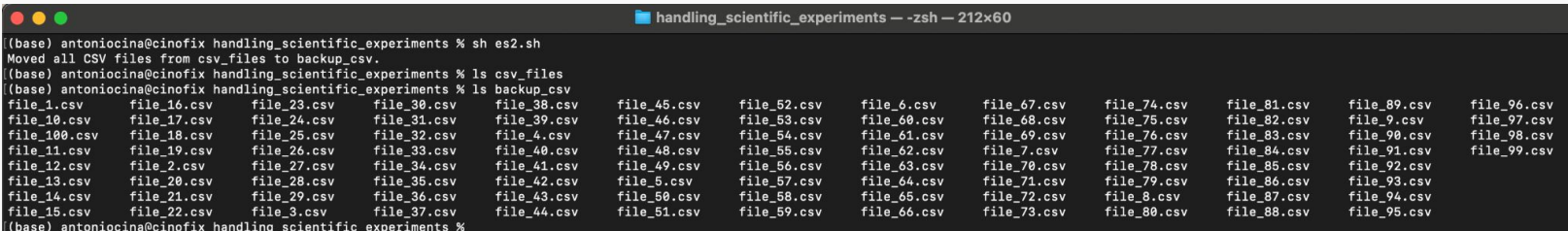

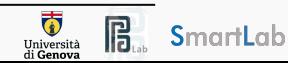

# Reproducible Python Environments

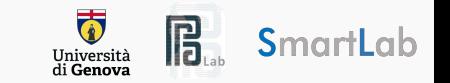

Python can very rapidly translate your ideas into readable code solutions.

- Write the data to an hdf5 file format? Import h5py!
- Plot some figure, xkcd style? Import matplotlib!
- Need Machine Learning? Keras, Pytorch, ScikitLearn!

Unfortunately, the packages are **updated**, **restructured**, **improved**, or just **rewritten**, just because the authors came up with a better way to solve their problem.

These changes can be **breaking changes** for the code you have written.

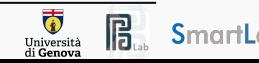

" Popular packages, such as Numpy, Matplotlib, or Pytorch are very reliable! "

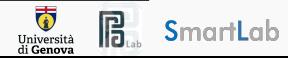

" Popular packages, such as Numpy, Matplotlib, or Pytorch are very reliable! "

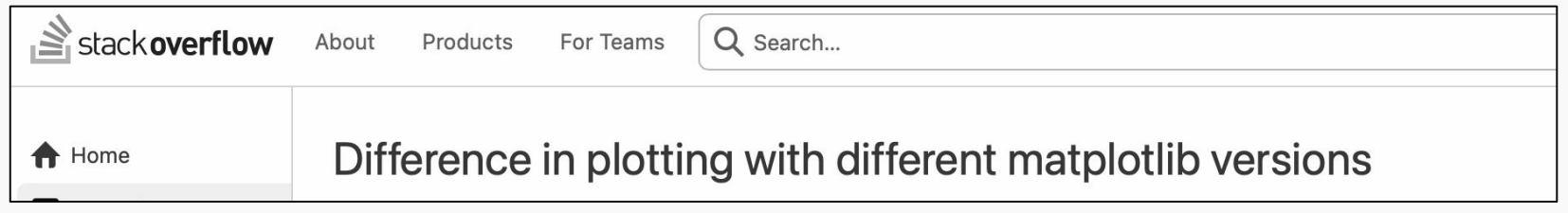

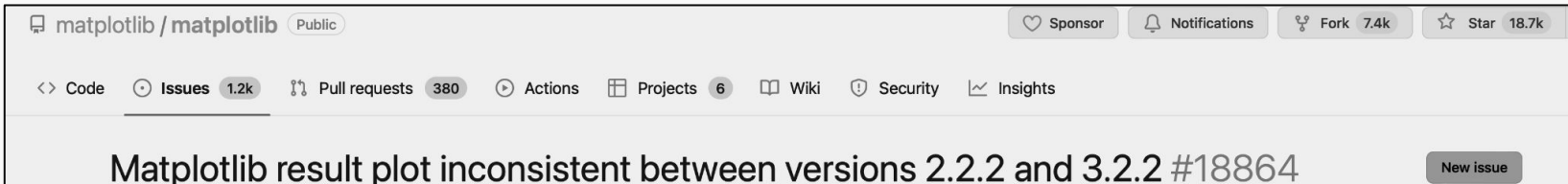

However, using packages that are not as popular, breaking changing can happen more often, especially when upgrading the package or Python itself.

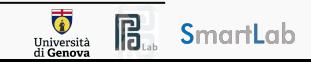

### Pytorch Inconsistencies

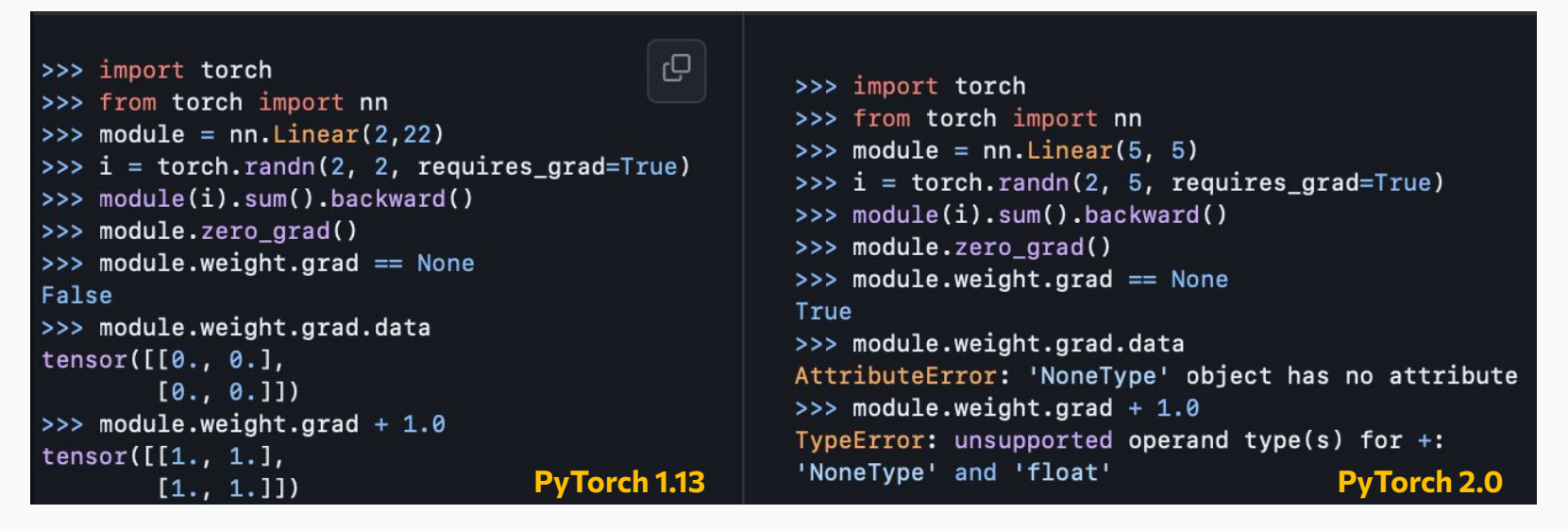

Taken from Pytorch official release notes:<https://github.com/pytorch/pytorch/releases>

Gradients from Pytorch 2.0 are set to None instead of zeros by default in torch.optim.\*.zero\_grad() and torch.nn.Module.zero\_grad()

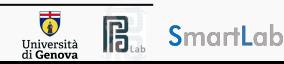

### Pytorch Inconsistencies

In other words, the **set\_to\_none kwarg is now True by default instead of False**. Setting grads to None reduces peak memory usage and increases performance. This will break code that directly accesses data or does computation on the grads after calling zero\_grad() as they will now be None. To revert to the old behavior, pass in zero\_grad(set\_to\_none=False).

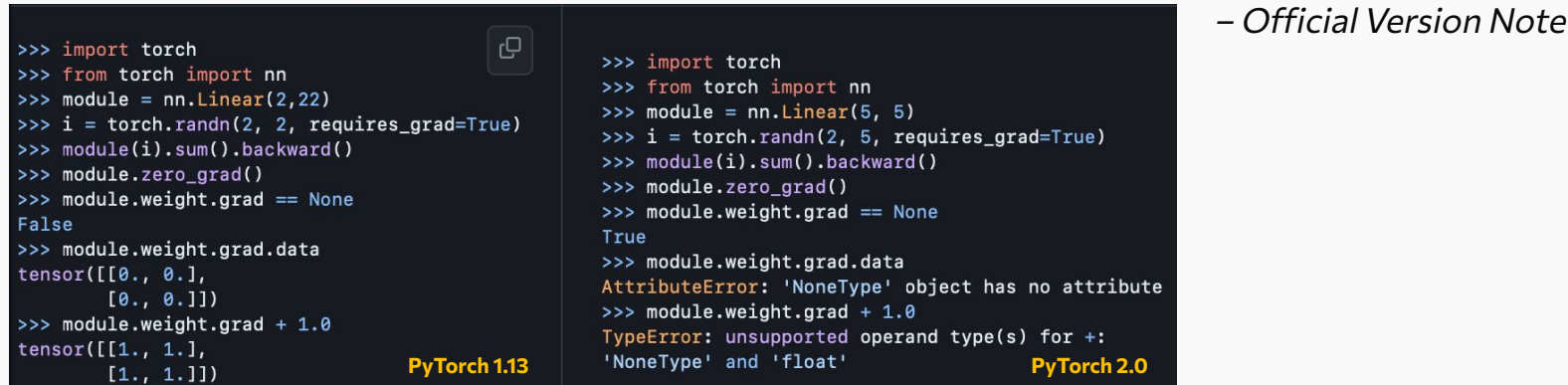

 $\mathcal{U}$ 

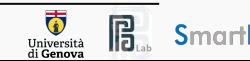

 $\boldsymbol{\eta}$ 

### Backend Incompatible Changes

### Building PyTorch from source now requires C++ 17 (#100557)

The PyTorch codebase has migrated from the  $C++14$  to the  $C++17$  standard, so a  $C++17$  compatible compiler is now required to compile PyTorch, to integrate with libtorch, or to implement a C++ PyTorch extension.

The migration of the PyTorch codebase from the C++14 to the C++17 standard implies several changes in the code and build process. While this migration brings new features and improvements to the codebase, it can potentially introduce compatibility issues and errors, especially when interacting with other dependencies or projects that may not fully support C++17.

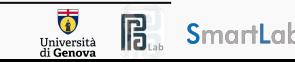

Managing software tools involve maintaining an organized environment for software dependencies, which is important for ensuring the **repeatability**, and **reproducibility** of our experiments.

Documenting the exact versions of software packages and dependencies used in an experiment enables researchers to reproduce results **consistently**, or to avoid **incompatibilities** and pitfalls .

### Solutions:

Poetry:<https://python-poetry.org/>

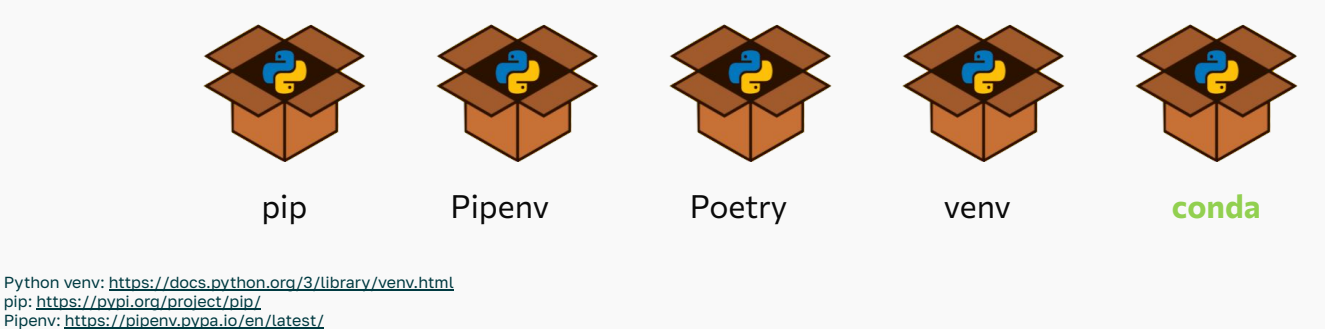

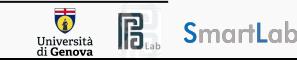

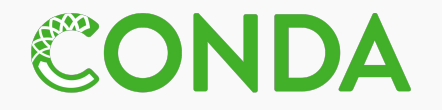

Conda is an open-source package management and **environment** management system that runs on Windows, macOS, and Linux.

It works across multiple programming languages, especially for Python.

It simplifies the process of package installation and ensures reproducibility by capturing dependencies and their versions.

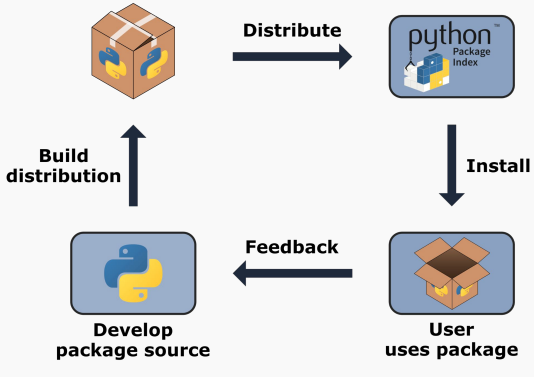

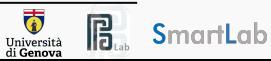

### Conda - Miniconda - Anaconda

**Conda** is a package and environment management system that works across multiple programming languages.

**Miniconda** is a minimalistic distribution that includes only Conda, its dependencies, and a minimal Python interpreter.

**Anaconda** is a full distribution that includes Conda, along with a comprehensive collection of pre-installed packages for data science, machine learning, and scientific computing. It aims to provide an all-in-one solution for users in these domains.

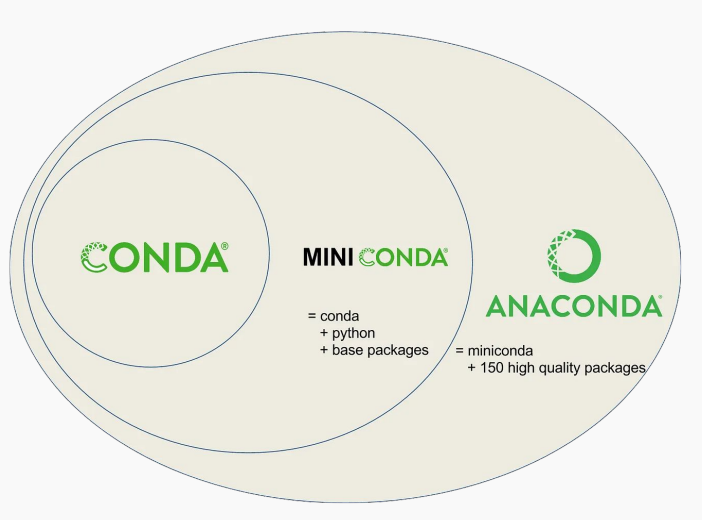

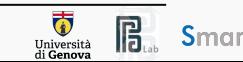

### Conda environments

Conda enables users to create **isolated environments** with specific package versions, making it easier to ensure reproducibility in data scientific computing.

It is good practice to have a unique environment for **each project**. For example, you may have one environment with PyTorch 1.7 and its dependencies, and another environment with PyTorch 2.0.

This ensures that dependencies of one project will not create breaking changes for another.

Effective software management tools facilitate collaboration among researchers. Make the projects self-contained and reproducible by capturing all package dependencies in a single requirements file.

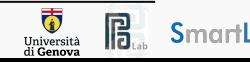

### Conda environments

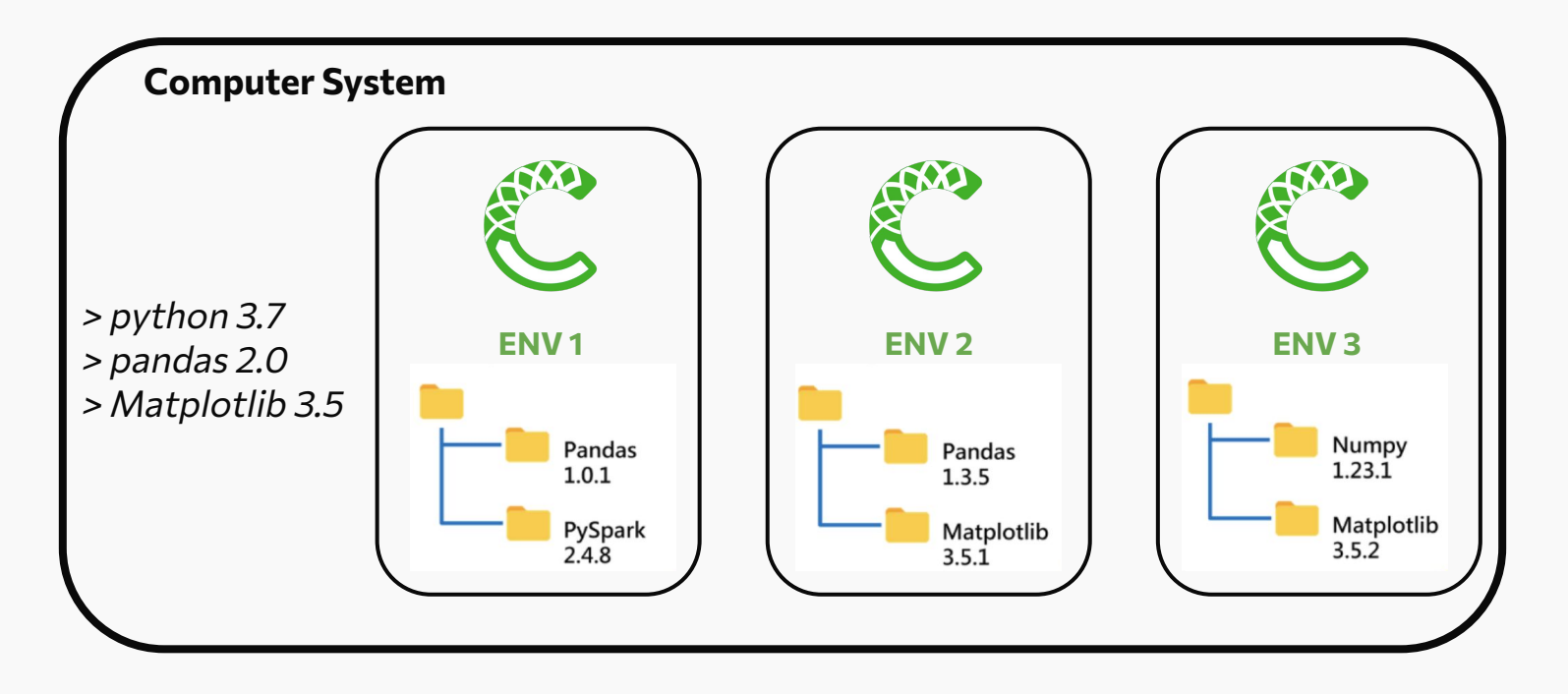

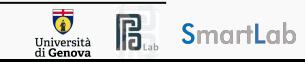

**Windows** 

#### Python 3.11

64-Bit Graphical Installer (898.6 MB)

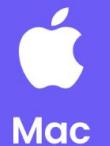

#### Python 3.11

64-Bit Graphical Installer (610.5 MB)

64-Bit Command Line Installer (612.1 MB)

64-Bit (M1) Graphical Installer (643.9 MB)

64-Bit (M1) Command Line Installer (645.6  $MB$ )

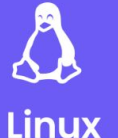

#### Python 3.11

- 色 64-Bit (x86) Installer (1015.6 MB)
- 64-Bit (Power8 and Power9) Installer (473.8  $MB)$
- 也 64-Bit (AWS Graviton2 / ARM64) Installer  $(727.4 \text{ MB})$
- 64-bit (Linux on IBM Z & LinuxONE) Installer  $(340.8 \text{ MB})$

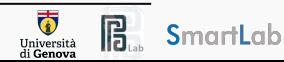

Download the latest version from miniconda  $\mathbf{1}$ .

\$ wget --quiet https://repo.anaconda.com/miniconda/Miniconda3-latest-Linux-x86 64.sh

 $\blacksquare$  handling\_scientific\_experiments - -zsh - 148×21 ... (base) antoniocina@cinofix handling scientific experiments % wget --quiet https://repo.anaconda.com/miniconda/Miniconda3-latest-Linux-x86 64.sh (base) antoniocina@cinofix handling\_scientific\_experiments %

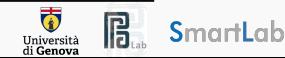

2. Install the miniconda distribution by running the bash script \$ bash Miniconda3-latest-Linux-x86\_64.sh

 $\blacksquare$  handling\_scientific\_experiments - -zsh - 148×21 **. . .** (base) antoniocina@cinofix handling\_scientific\_experiments % wget --quiet https://repo.anaconda.com/miniconda/Miniconda3-latest-Linux-x86\_64.sh (base) antoniocina@cinofix handling\_scientific\_experiments % bash Miniconda3-latest-Linux-x86\_64.sh

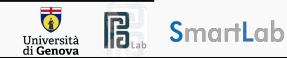

3. Check conda has been correctly installed

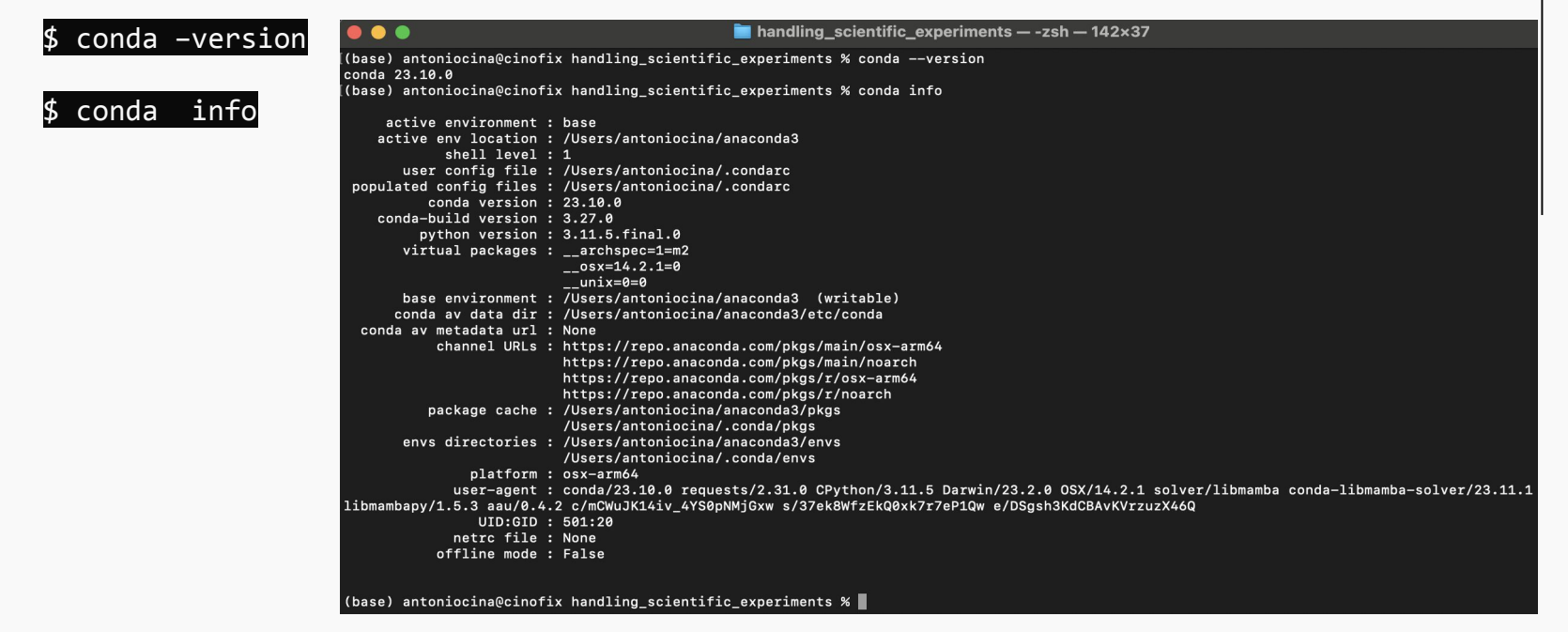

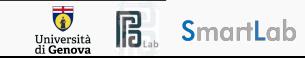

#### \$ conda create -n new-env

The base command is conda create, and the flag -n specify the name new environment ("new-env").

 $\blacksquare$  handling scientific experiments  $-$  -zsh  $-$  142×37 ((base) antoniocina@cinofix handling\_scientific\_experiments % conda create -n new-env Retrieving notices: ...working... done Channels:  $-$  defaults Platform: osx-arm64 Collecting package metadata (repodata.json): done Solving environment: done ## Package Plan ## environment location: /Users/antoniocina/anaconda3/envs/new-env Proceed ([y]/n)? y Preparing transaction: done Verifving transaction: done Executing transaction: done To activate this environment, use  $#$ \$ conda activate new-env To deactivate an active environment, use **H** \$ conda deactivate (base) antoniocina@cinofix handling scientific experiments %

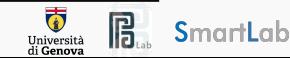

#### \$ conda activate new-env

Now we can see our prompt has changed to include new-env at the front.

 $\blacksquare$  handling scientific experiments - -zsh - 142×37  $\bullet$   $\bullet$ ((base) antoniocina@cinofix handling scientific experiments % conda create -n new-env Retrieving notices: ...working... done Channels:  $=$  defaults Platform: osx-arm64 Collecting package metadata (repodata.json): done Solving environment: done ## Package Plan ## environment location: /Users/antoniocina/anaconda3/envs/new-env Proceed ([y]/n)? y Preparing transaction: done Verifying transaction: done Executing transaction: done To activate this environment, use H \$ conda activate new-env To deactivate an active environment, use  $\overline{H}$ \$ conda deactivate ((base) antoniocina@cinofix handling\_scientific\_experiments % conda activate new-env (new-env) antoniocina@cinofix handling\_scientific\_experiments %

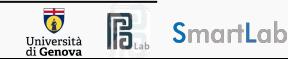

### \$ conda env list

Will print out all of the available conda environments.

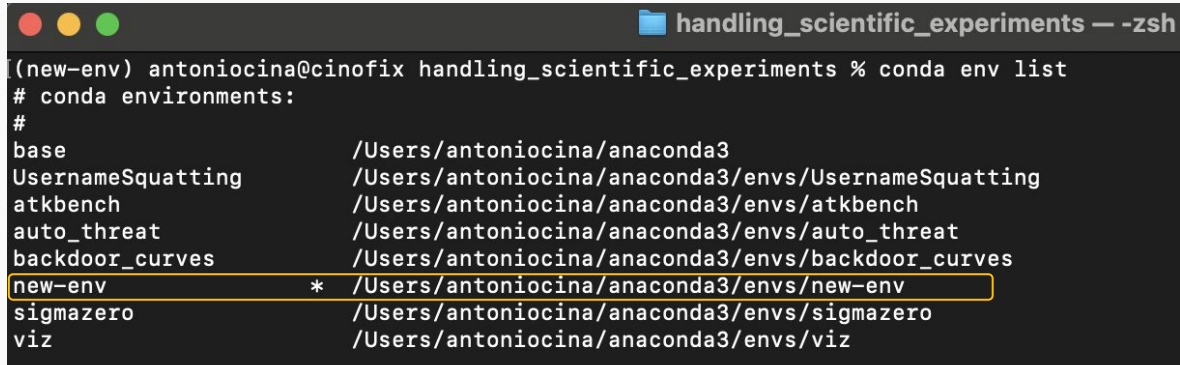

(new-env) antoniocina@cinofix handling\_scientific\_experiments %

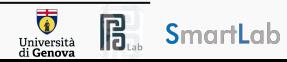

### \$ conda deactivate

Deactivate the current environment and returns to the base.

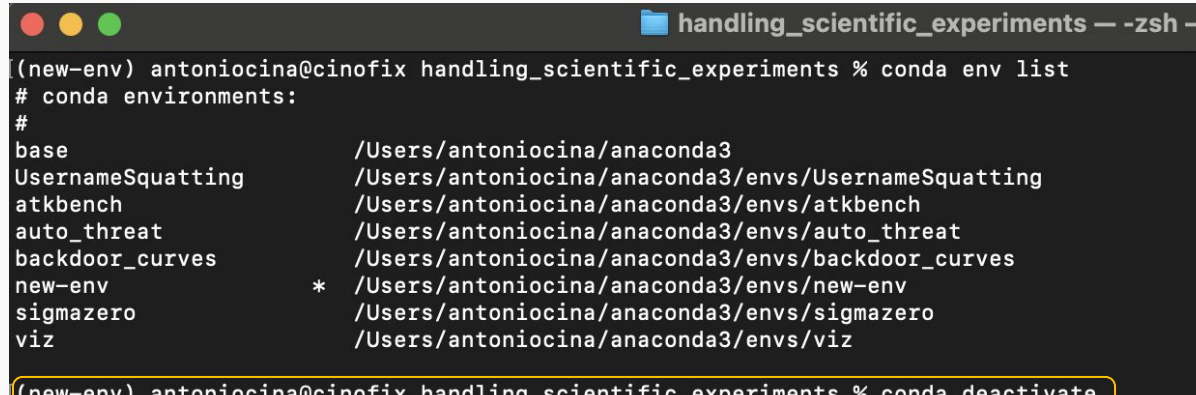

 $\vert$ (base) antoniocina@cinofix handling\_scientific\_experiments %  $\vert$ 

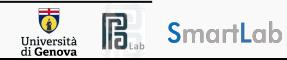

### \$ conda env remove -n new-env

Once deactivated, we can also remove an environment.

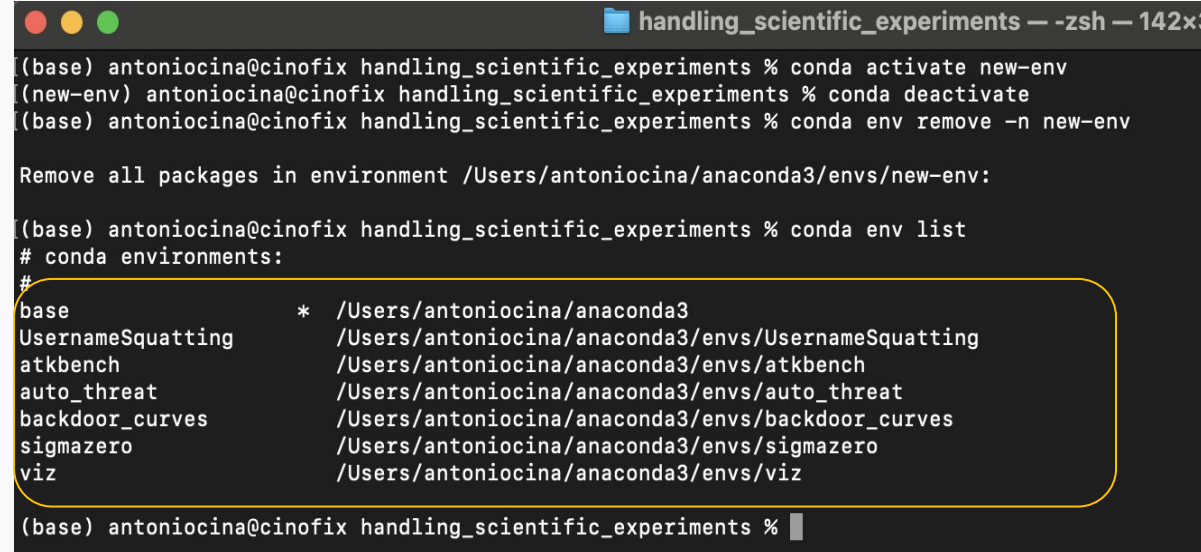

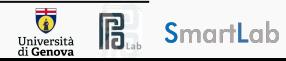

### \$ conda create -n hse-hpc pytorch==2.1.1 torchvision==0.16.1 cpuonly -c pytorch

Create a new environment with name hse-hpc.

The -c flag defines the channel.

The  $=$  specification defines the package version to install.

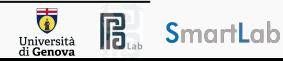

#### . . .

 $\blacksquare$  handling scientific experiments - -zsh - 185×44

(base) antoniocina@cinofix handling\_scientific\_experiments % conda create -n hse-hpc pytorch==2.1.1 torchvision==0.16.1 cpuonly -c pytorch

 $Channels:$ 

- pytorch  $-$  defaults

Platform: osx-arm64

Collecting package metadata (repodata.json): done

Solving environment: done

#### ## Package Plan ##

environment location: /Users/antoniocina/anaconda3/envs/hse-hpc

added / updated specs:

- $-$  cpuonly
- $-$  pytorch==2.1.1
- $-$  torchvision==0.16.1

#### The following packages will be downloaded:

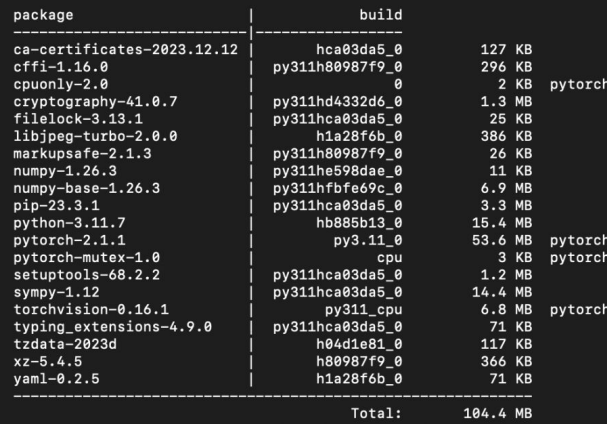

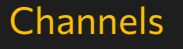

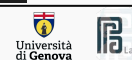

#### . . .

 $\blacksquare$  handling scientific experiments - -zsh - 185×44

((base) antoniocina@cinofix handling scientific experiments % conda create -n hse-hpc pytorch==2.1.1 torchyision==0.16.1 cpuonly -c pytorch Channels:

- pytorch

 $-$  defaults Platform: osx-arm64

Collecting package metadata (repodata.json): done Solving environment: done

#### ## Package Plan ##

environment location: /Users/antoniocina/anaconda3/envs/hse-hpc

added / updated specs:

- $-$  cpuonly
- $-$  pytorch==2.1.1
- $-$  torchvision==0.16.1

#### The following packages will be downloaded:

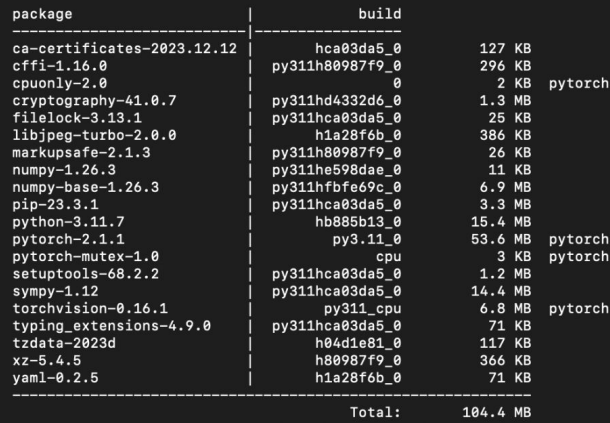

### Env location and requirements

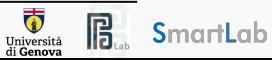

#### $\bullet$   $\bullet$

 $\blacksquare$  handling scientific experiments - -zsh - 185×44

((base) antoniocina@cinofix handling scientific experiments % conda create -n hse-hpc pytorch==2.1.1 torchyision==0.16.1 cpuonly -c pytorch Channels:

- pytorch

 $-$  defaults Platform: osx-arm64 Collecting package metadata (repodata.json): done Solving environment: done

## Package Plan ##

environment location: /Users/antoniocina/anaconda3/envs/hse-hpc

added / updated specs:

- $-$  cpuonly
- $-$  pytorch==2.1.1
- $-$  torchvision==0.16.1

The following packages will be downloaded:

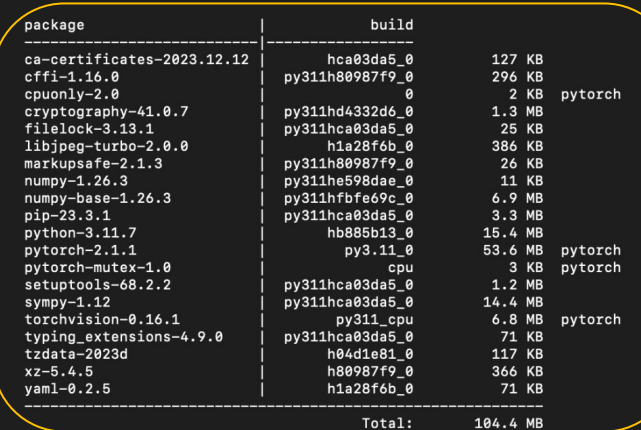

### Installed packages and dependencies

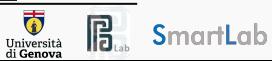

### Export environment

#### \$ conda env export > env.yml

Export the active environment to a new yml file.

#### \$ conda env create -f env.yml

Create a new environment from a yml file.

The -f flag serves to specify the file describing env dependencies.

#### . . .

(hse-hpc) antoniocina@cinofix handling\_scientific\_experiments % cat env.yml name: hse-hpc channels:  $-$  pytorch  $-$  defaults dependencies:  $-$  blas=1.0=openblas - brotli-python=1.0.9=py311h313beb8\_7  $-$  bzip2=1.0.8=h620ffc9\_4  $-$  ca-certificates=2023.12.12=hca03da5 0  $-$  certifi=2023.11.17=py311hca03da5\_0  $-$  cffi=1.16.0=py311h80987f9\_0 - charset-normalizer=2.0.4=pyhd3eb1b0 0  $-$  cpuonly=2.0=0  $-$  cryptography=41.0.7=py311hd4332d6 0  $-$  ffmpeg=4.2.2=h04105a8 0  $-$  filelock=3.13.1=py311hca03da5\_0  $-$  freetype=2.12.1=h1192e45 0 - gettext=0.21.0=h13f89a0\_1  $-$  giflib=5.2.1=h80987f9 3 amp=6.2.1=hc377ac9 3 gmpy2=2.1.2=py311h40f64dc\_0 anutls=3.6.15=h887c41c 0 icu=73.1=h313beb8 0 - idna=3.4=py311hca03da5\_0 jinja2=3.1.2=py311hca03da5\_0 jpeg=9e=h80987f9\_1  $-$  lame=3.100=h1a28f6b 0  $-$  1cms2=2.12=hba8e193\_0  $-$  lerc=3.0=hc377ac9\_0  $-$  libcxx=14.0.6=h848a8c0 0  $-$  libdeflate=1.17=h80987f9\_1  $- 1$ ibffi=3.4.4=hca03da5\_0  $-$  libgfortran=5.0.0=11\_3\_0\_hca03da5\_28  $-$  libgfortran5=11.3.0=h009349e 28  $- 1$ ibiconv=1.16=h1a28f6b\_2  $- 1$ ibidn2=2.3.4=h80987f9\_0  $- 1$ ibjpeq-turbo=2.0.0=h1a28f6b 0  $-$  libopenblas=0.3.21=h269037a\_0  $-$  libopus=1.3=h1a28f6b\_1  $- 1$ ibpng=1.6.39=h80987f9\_0 - libtasn1=4.19.0=h80987f9\_0  $-$  libtiff=4.5.1=h313beb8  $0$  $-$  libunistring=0.9.10=h1a28f6b\_0  $- 1$ ibvpx=1.10.0=hc377ac9\_0  $- 1$ ibwebp=1.3.2=ha3663a8\_0  $-$  libwebp-base=1.3.2=h80987f9\_0  $-$  libxml2=2.10.4=h0dcf63f 1  $- 11$ vm-openmp=14.0.6=hc6e5704\_0

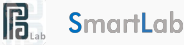

 $\overline{\bullet}$ 

Università di Genova

### Personal tips: Export environment

\$ conda env export --no-build | grep -v "^prefix: " > env.yml

-no-build removes the build information, which sometimes creates conflicts.

The  $\frac{1}{2}$  rep -v " $\frac{1}{2}$  prefix: " filters out the last row, describing the environment path. This is not useful for other developers!

(hse-hoc) antoniocina@cinofix handling scientific experiments % cat env.vml name: hse-hoc

- channels:
- pytorch
- $-$  defaults
- dependencies:
- $-$  blas=1.0=openblas
- $-$  brotli-python=1.0.9=py311h313beb8\_7
- $-$  bzip2=1.0.8=h620ffc9 4
- $-$  ca-certificates=2023.12.12=hca03da5 0
- $-$  certifi=2023.11.17=pv311hca03da5 0
- $-$  cffi=1.16.0=pv311h80987f9 0
- charset-normalizer=2.0.4=pvhd3eb1b0 0
- $-$  cpuonly=2.0=0
- $-$  cryptography=41.0.7=py311hd4332d6 0
- $-$  ffmpeg=4.2.2=h04105a8 0
- $-$  filelock=3.13.1=pv311hca03da5 0
- $-$  freetype=2.12.1=h1192e45 0
- $-$  gettext=0.21.0=h13f89a0\_1
- $-$  giflib=5.2.1=h80987f9\_3
- $-$  qmp=6.2.1=hc377ac9 3
- $-$  ampy2=2.1.2=py311h40f64dc 0
- $-$  gnutls=3.6.15=h887c41c\_0
- $-$  icu=73.1=h313beb8 0
- $-$  idna=3.4=py311hca03da5\_0
- $-$  jinja2=3.1.2=py311hca03da5 0
- $-$  ipeg=9e=h80987f9 1
- $-$  lame=3.100=h1a28f6b 0
- $-$  1cms2=2.12=hba8e193 0
- $-$  lerc=3.0=hc377ac9 0
- $-$  libcxx=14.0.6=h848a8c0\_0
- $-$  libdeflate=1.17=h80987f9\_1
- $1$ ibffi=3.4.4=hca03da5 0
- $-$  libgfortran=5.0.0=11\_3\_0\_hca03da5\_28
- $-$  libgfortran5=11.3.0=h009349e\_28  $- 1$ ibiconv=1.16=h1a28f6b\_2
- $1$ ibidn2=2.3.4=h80987f9\_0

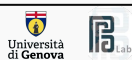

# Personal tips: LIBMAMBA Solver

mamba is a replacement for the conda solver that works to improve certain aspects of the conda infrastructure.

It is able to perform much faster installations (helping loads with 'environment resolution' steps).

We install mamba with conda:

### \$ conda install -n base conda-libmamba-solver

You can always use  $\frac{1}{5}$  --solver=classic when creating the environment to re-enable the classic solver temporarily for specific operations.

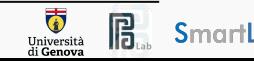

# High Performance Computing

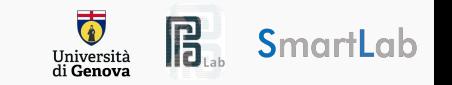

# Underlying Problem

Research problems involve **extensive computations** that surpass the capabilities of laptop computers.

Insufficient memory, limited CPU cores, and inadequate disk space can hinder the execution of complex tasks.

Resource constraints become evident when computations require **parallel processing**, or **GPUs** acceleration.

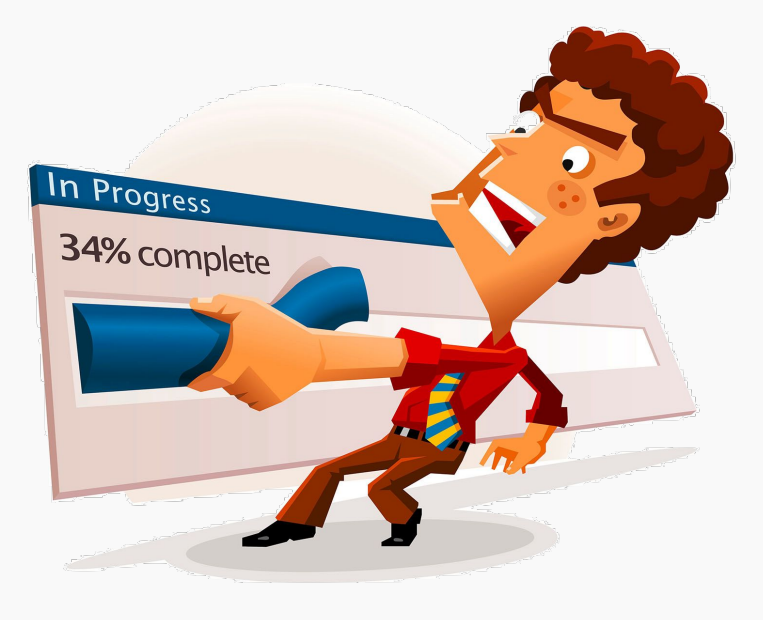

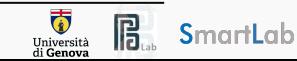

# Underlying Problem

Continuous and resource-intensive computations may lead to higher **energy consumption**, impacting the overall operational costs associated with experimentation.

Intensive computations pose a considerable **risk of damaging** computer hardware.

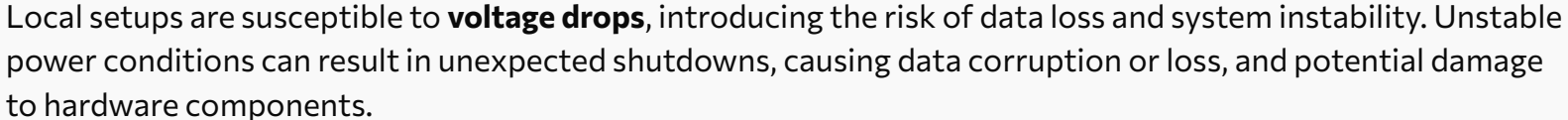

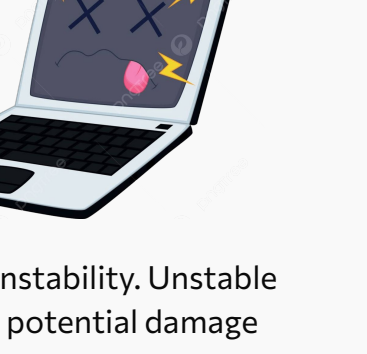

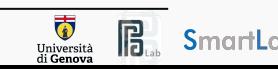
# High Performance Computing

High Performance Computing most generally refers to the practice of **aggregating computing power** in a way that delivers much higher performance than one could get out of a typical desktop computer or workstation.

A HPC cluster is a large computer composed of a collection of **many separate servers** which are called nodes.

There may be different types of nodes for different types of tasks. For example,

- Node 1, 2 equipped with 2 x NVIDIA A100 each;
- Node 3, 4 equipped with 8 x NVIDIA Quadro RTX 8000;

Nodes are typically connected to one another with a fast interconnect.

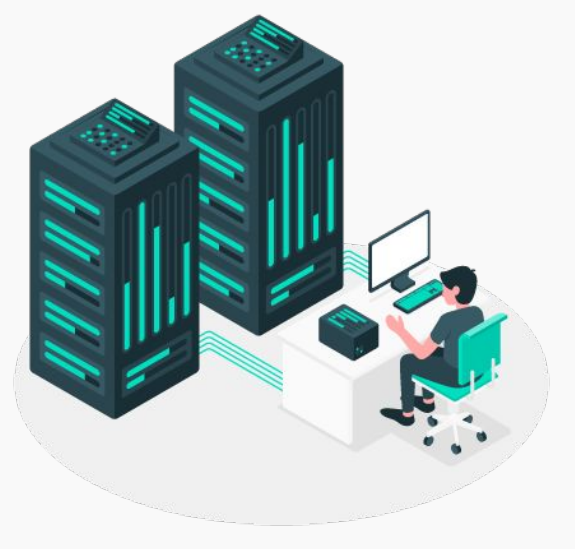

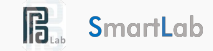

Università

### High Performance Computing

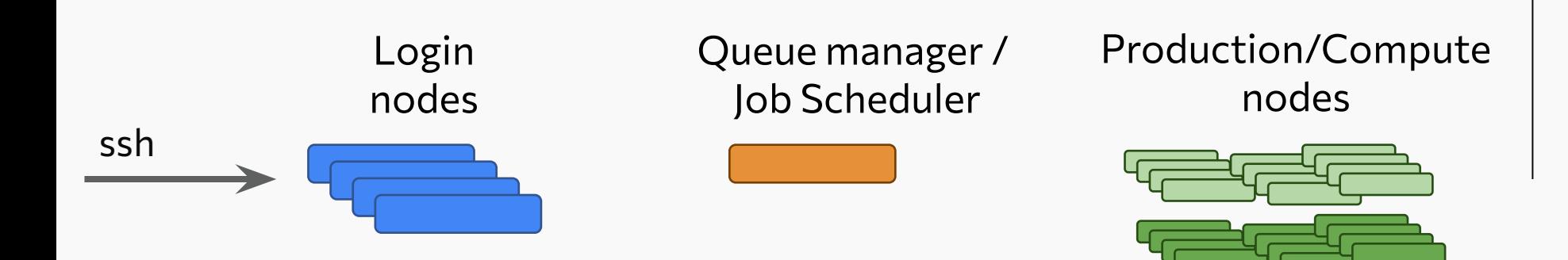

#### Shared Filesystem

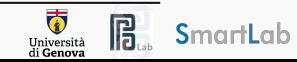

#### High Performance Computing

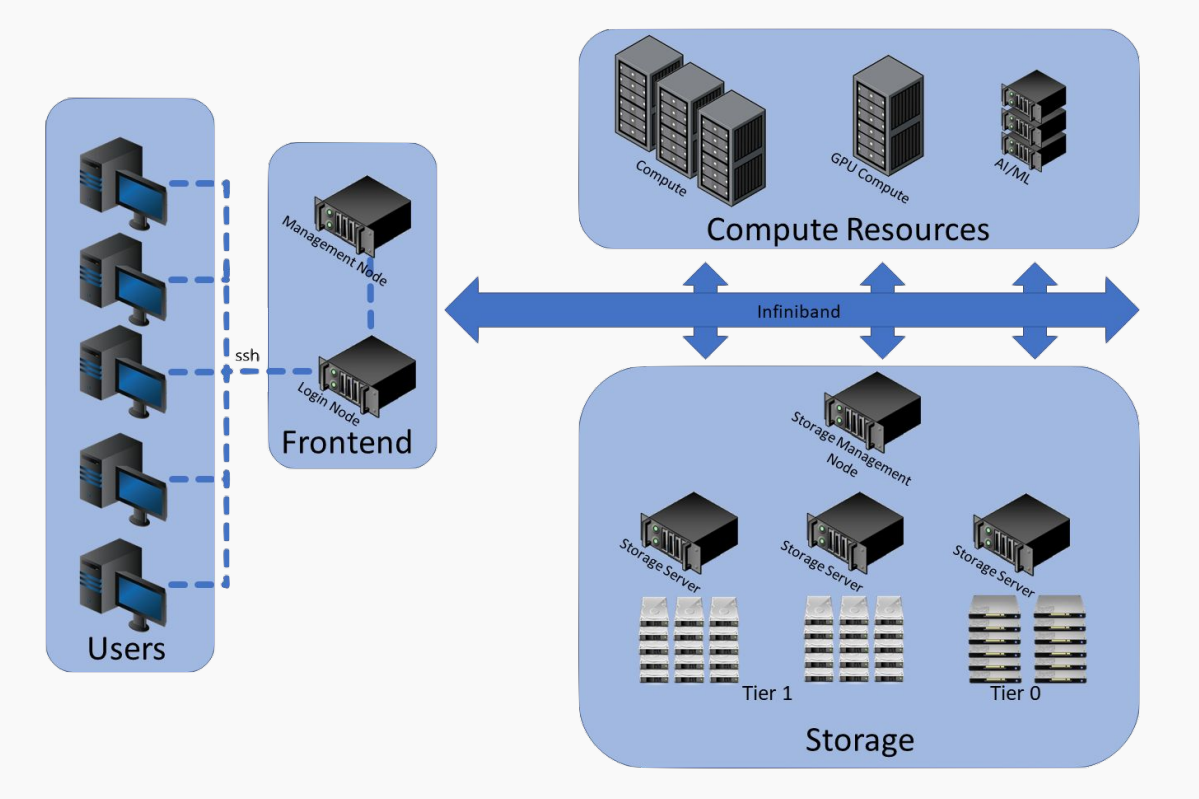

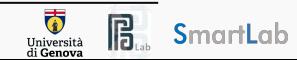

# Queue manager / Job Scheduler

An HPC system might have thousands of nodes and thousands of users. How do we decide who gets what and when? How do we ensure that a task is run with the resources it needs?

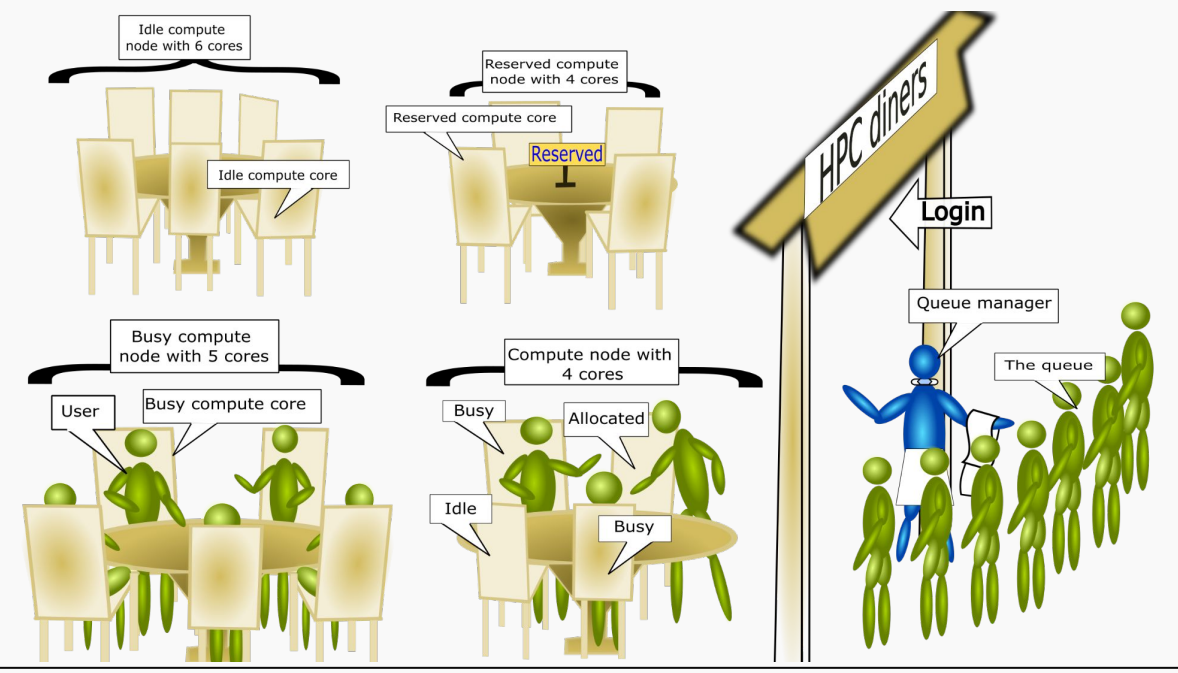

**B** SmartLab

 $\overline{\Phi}$ 

Università<br>di Genova

# Slurm

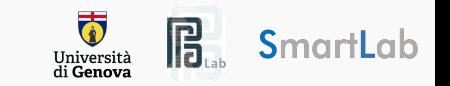

### Slurm

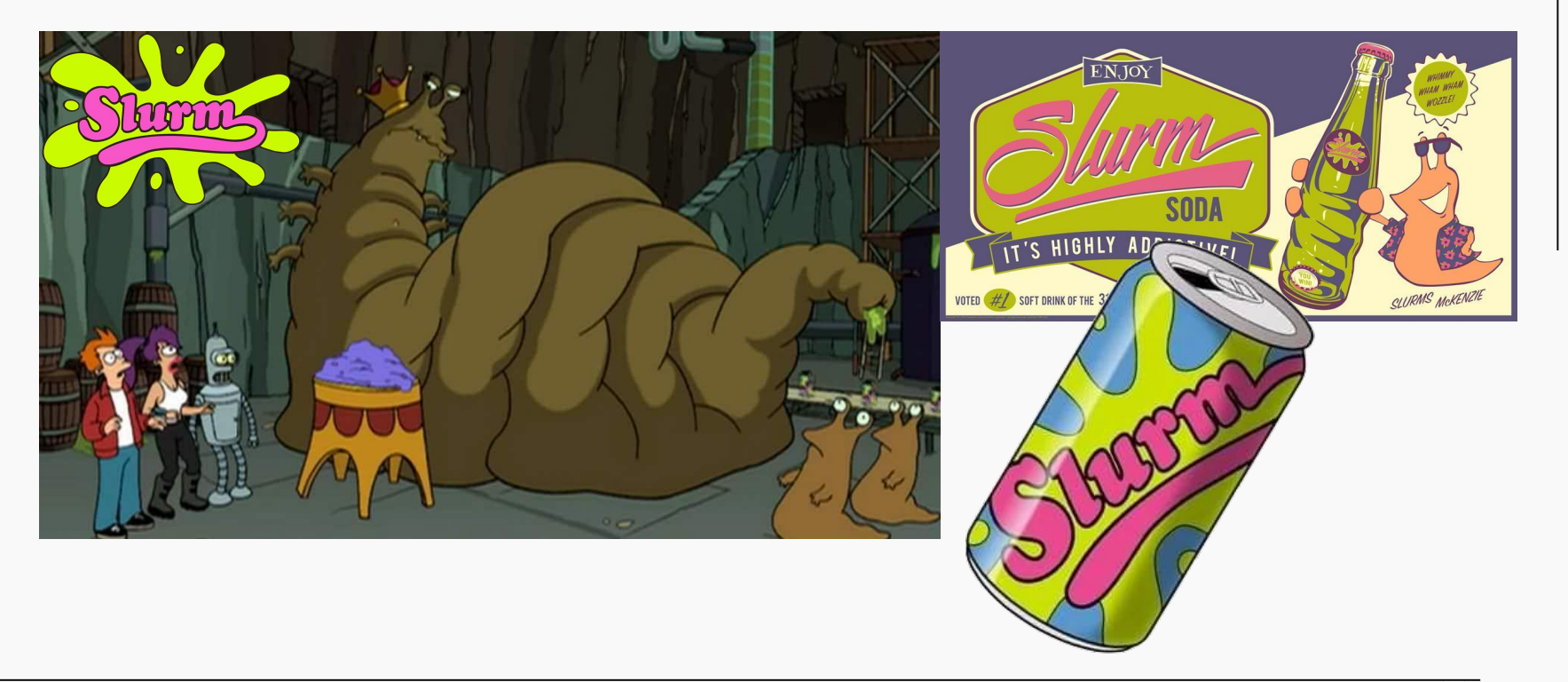

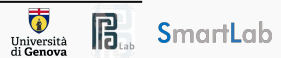

# Slurm

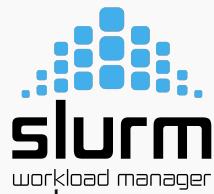

Slurm, short for "Simple Linux Utility for Resource Management," is an open-source **job scheduler** and **resource management system**.

Slurm can start multiple jobs on a single node, or a single job on multiple nodes.

Slurm coordinates and optimizes the allocation of resources such as CPUs, GPUs, and memory to users' jobs.

It ensures fair usage, prevents resource conflicts, and optimizes the utilization of available computing power.

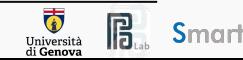

### Slurm technicalities

**slurmd** is the Slurm daemon responsible for managing and executing tasks on the compute nodes.

The daemon monitors the resource utilization on its assigned node, ensuring that jobs are allocated resources within the specified limits

**slurmctld** is the Slurm controller that is responsible for job scheduling and allocation.

It decides how to distribute jobs across the compute nodes based on the specified policies, resource availability, and job priorities.

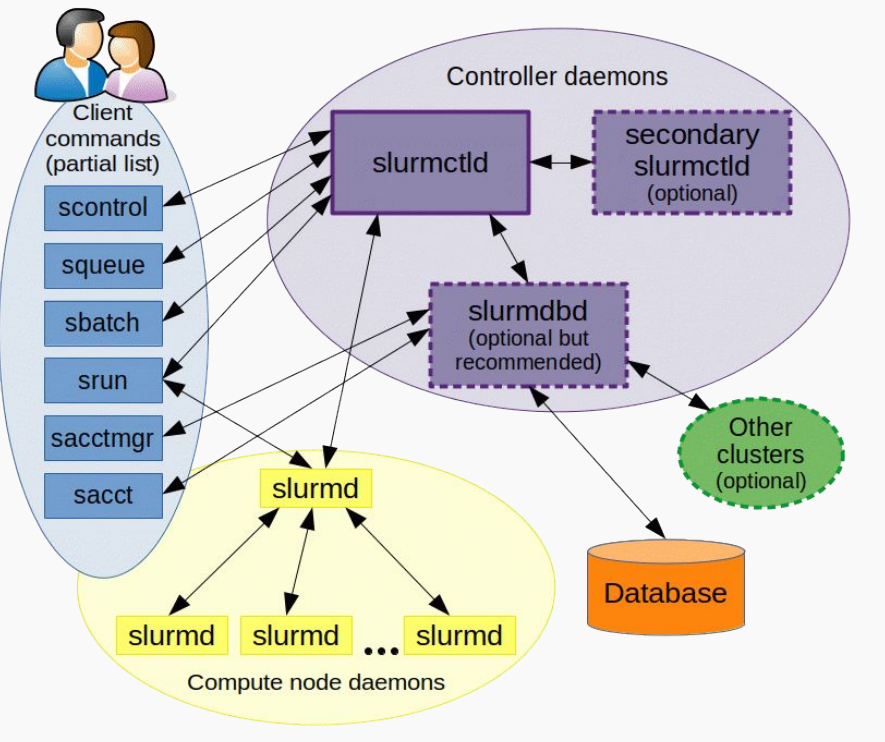

Università

#### Slurm + CONDA

**Conda** within the HPC cluster ensures consistent environments across all compute nodes.

Multiple users may have different software requirements, Conda makes it easy to set up and share environments with the necessary dependencies.

Test and debug locally, experiment on the cluster!!

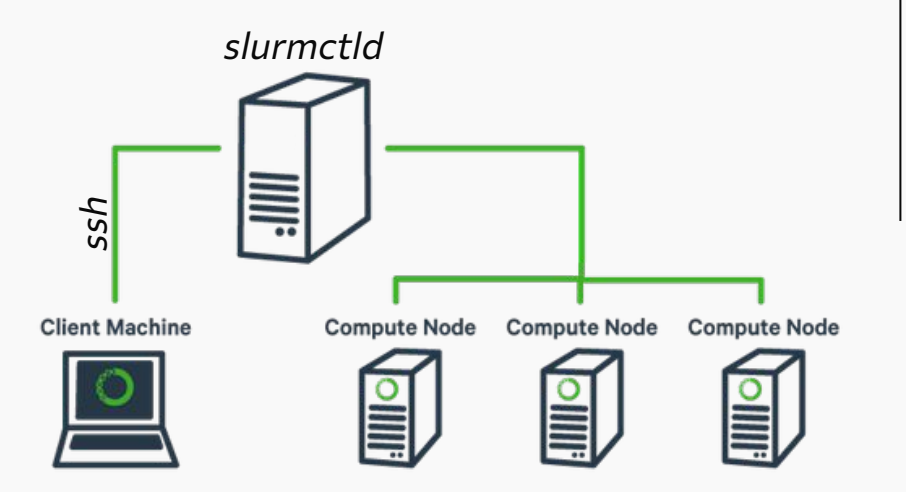

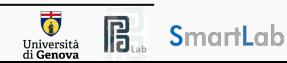

## Slurm: The UniVE cluster experience

We will delve into the practical aspects of utilizing Slurm on the UniVE workstations.

The UniVE cluster boast:

- 2 NVIDIA GTX 8000 GPUs with 48GB of memory each, suitable for memory-intensive workloads.
- 6 NVIDIA GTX 5000 GPUs, each with 16GB of memory, provide a robust solution for various GPU-accelerated computations.

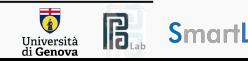

### Slurm: The UniVE cluster experience

List of available commands on slurm.

Tutorial at

[https://support.ceci-hpc.be/doc/\\_contents/Quic](https://support.ceci-hpc.be/doc/_contents/QuickStart/SubmittingJobs/SlurmTutorial.html) [kStart/SubmittingJobs/SlurmTutorial.html](https://support.ceci-hpc.be/doc/_contents/QuickStart/SubmittingJobs/SlurmTutorial.html)

Slurm command:

[https://docs.rc.fas.harvard.edu/kb/convenie](https://docs.rc.fas.harvard.edu/kb/convenient-slurm-commands/) [nt-slurm-commands/](https://docs.rc.fas.harvard.edu/kb/convenient-slurm-commands/)

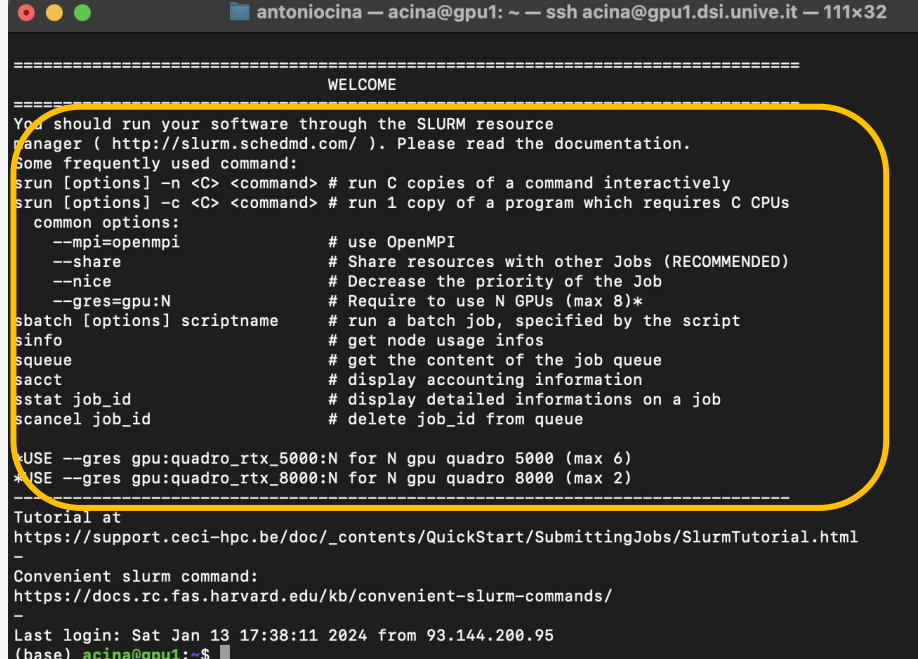

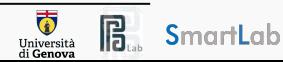

Before launching any calculation task, it is advisable to **check the state of the hardware**  to ensure correct and efficient operations.

\$ htop is a powerful command-line utility that provides an interactive and real-time overview of system processes, memories utilization, and CPUs status.

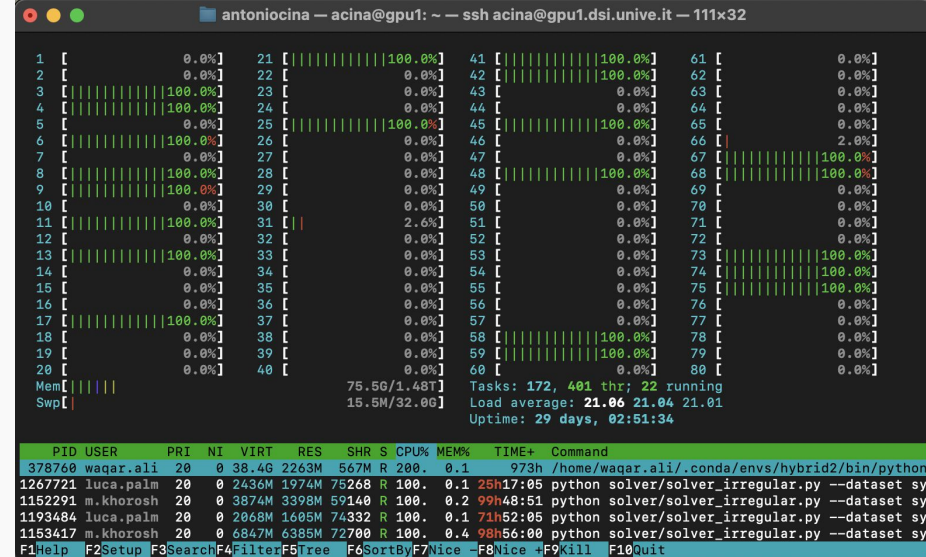

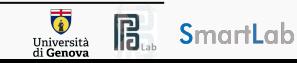

\$ nvidia-smi is a command-line tool provided by NVIDIA for monitoring and managing GPU devices.

\$ watch nvidia-smi provides detailed real-time information on GPU utilization, memory usage, temperature, and processes using the GPUs.

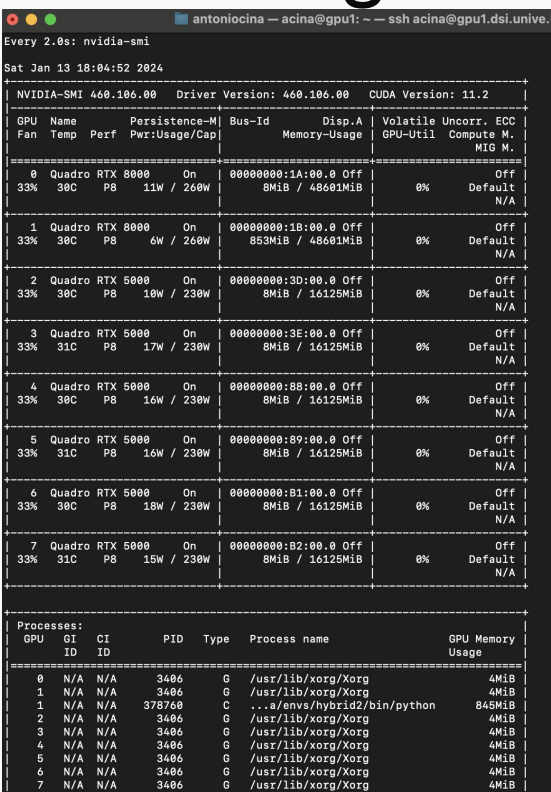

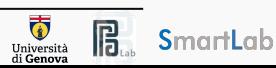

The first block shows the GPUs status, i.e.:

- their name;
- temperature;
- energy consumption;
- memory usage;
- percentage of utility.

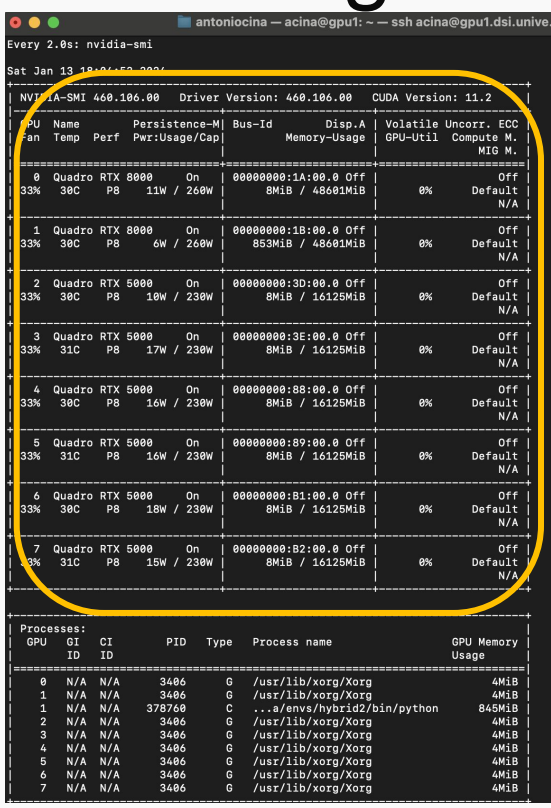

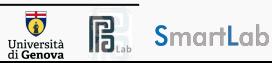

The second block shows:

- the GPU id;
- processor identifier using the GPU;
- the type of processes such as "C" (Compute), "G" (Graphics), and "C+G" (Compute and Graphics context).
- process name;
- GPU memory usage;

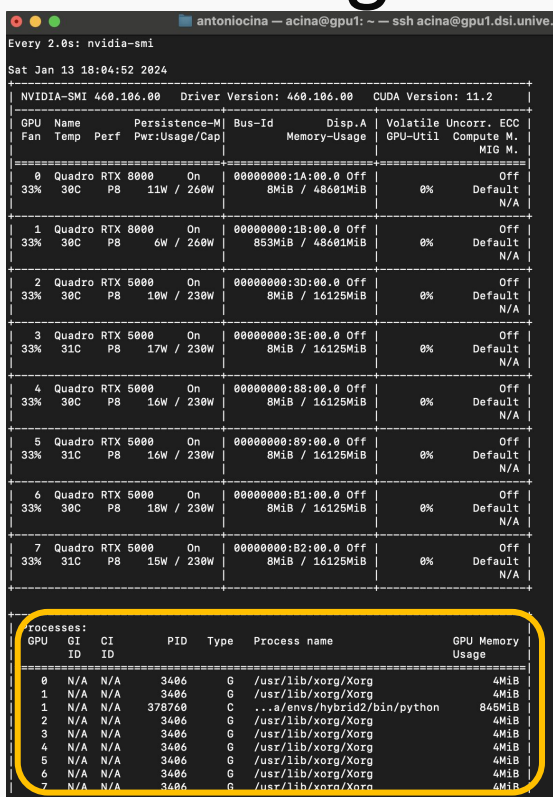

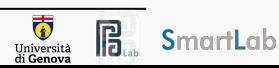

**Slurm batch script** defines the job parameters, resource requirements, and the commands to be executed.

SBATCH **Directives** specify various job parameters:

--job-name: A user-defined name for the job.

--partition: The queue or partition on which the job should run.

-gres: The type and quantity of resources (GPUs in this case).

--nodes: The number of nodes requested.

--cpus-per-task: The number of CPU cores requested per task.

--mem: The memory allocated per node.

--time: The maximum runtime for the job.

--output and --error: File paths for standard output and standard error.

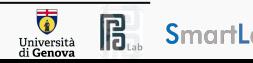

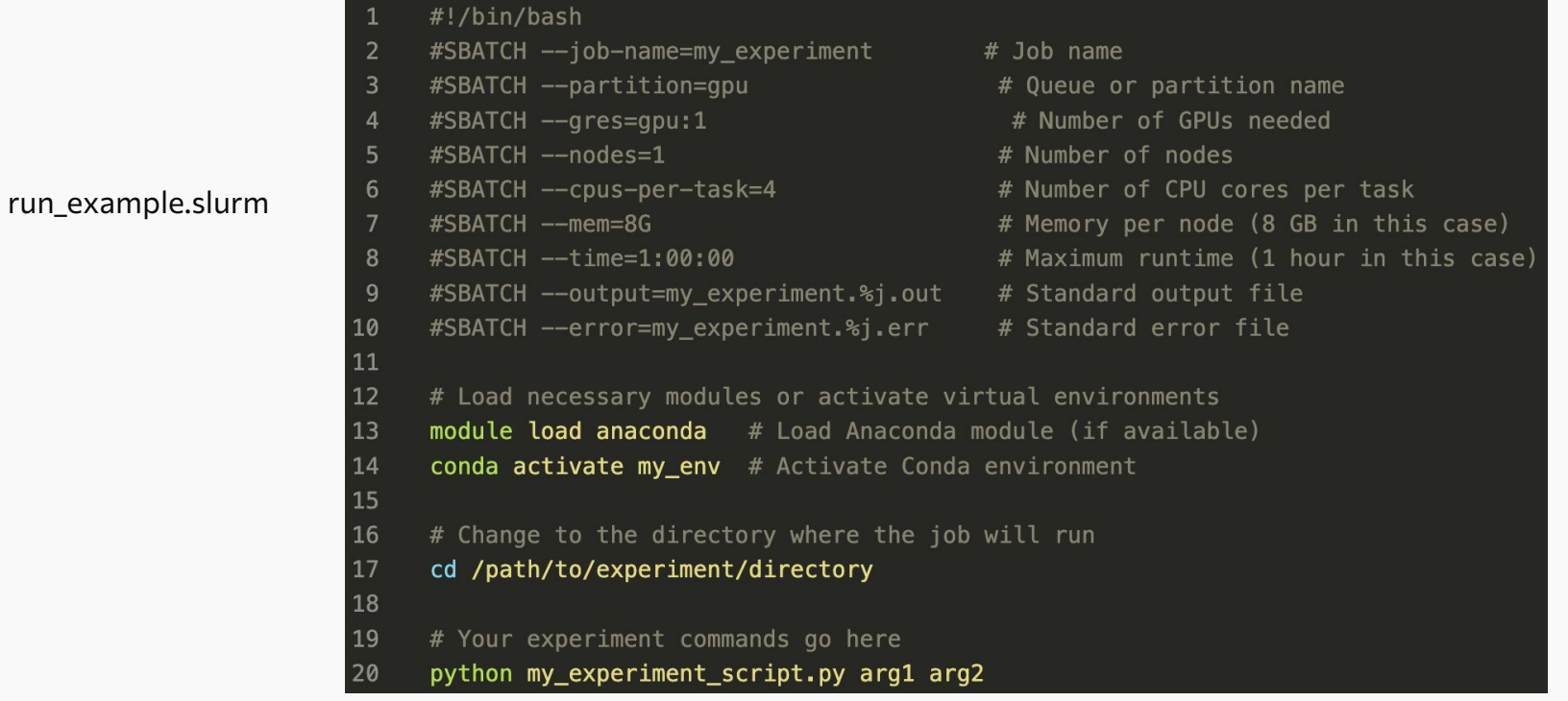

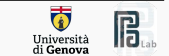

Slurm directives for GPU, CPU and memory allocation.

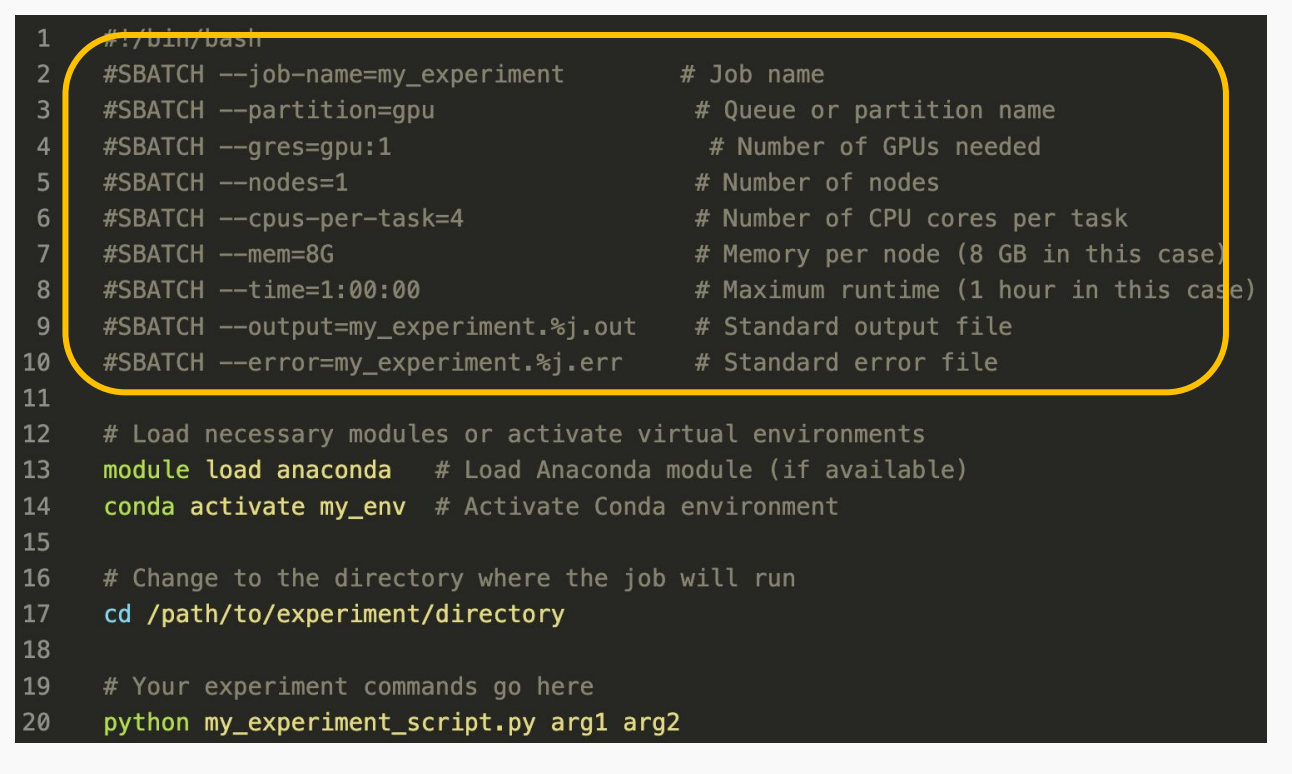

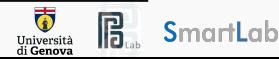

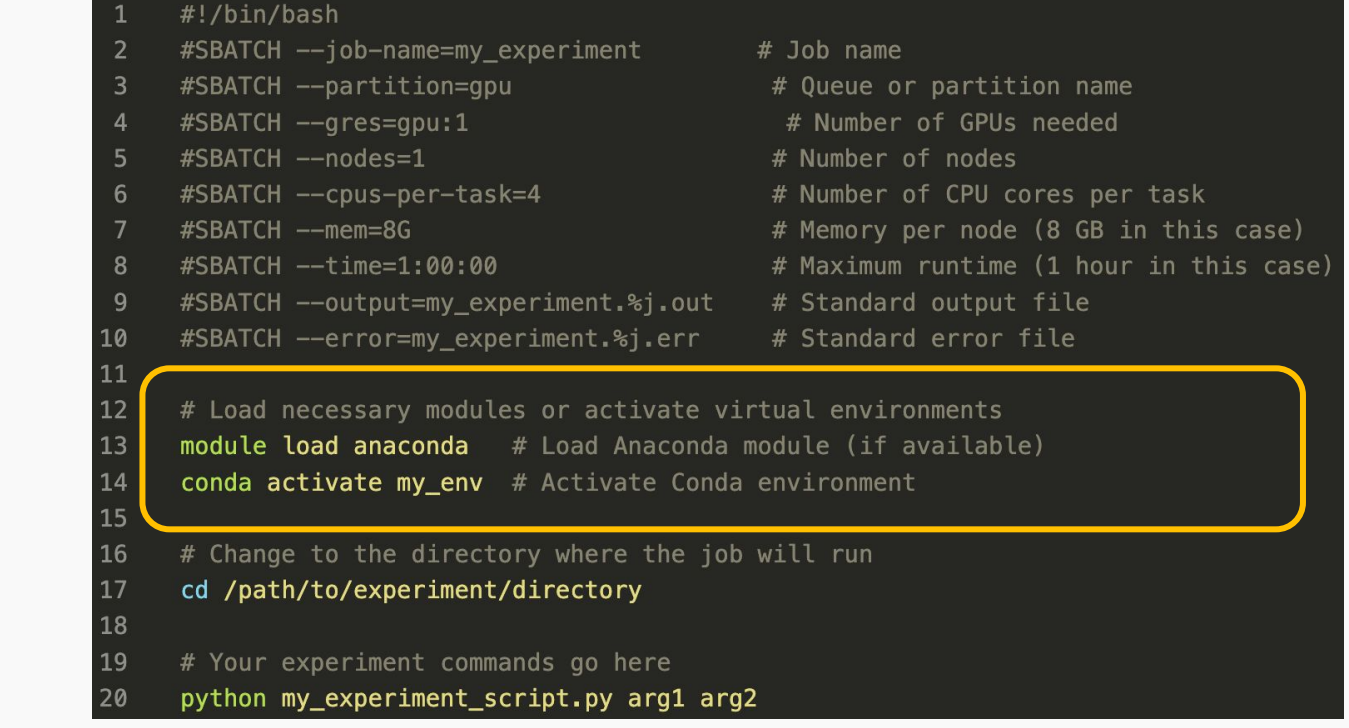

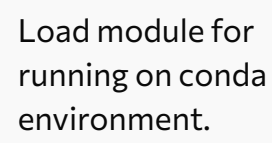

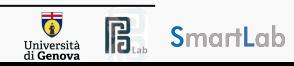

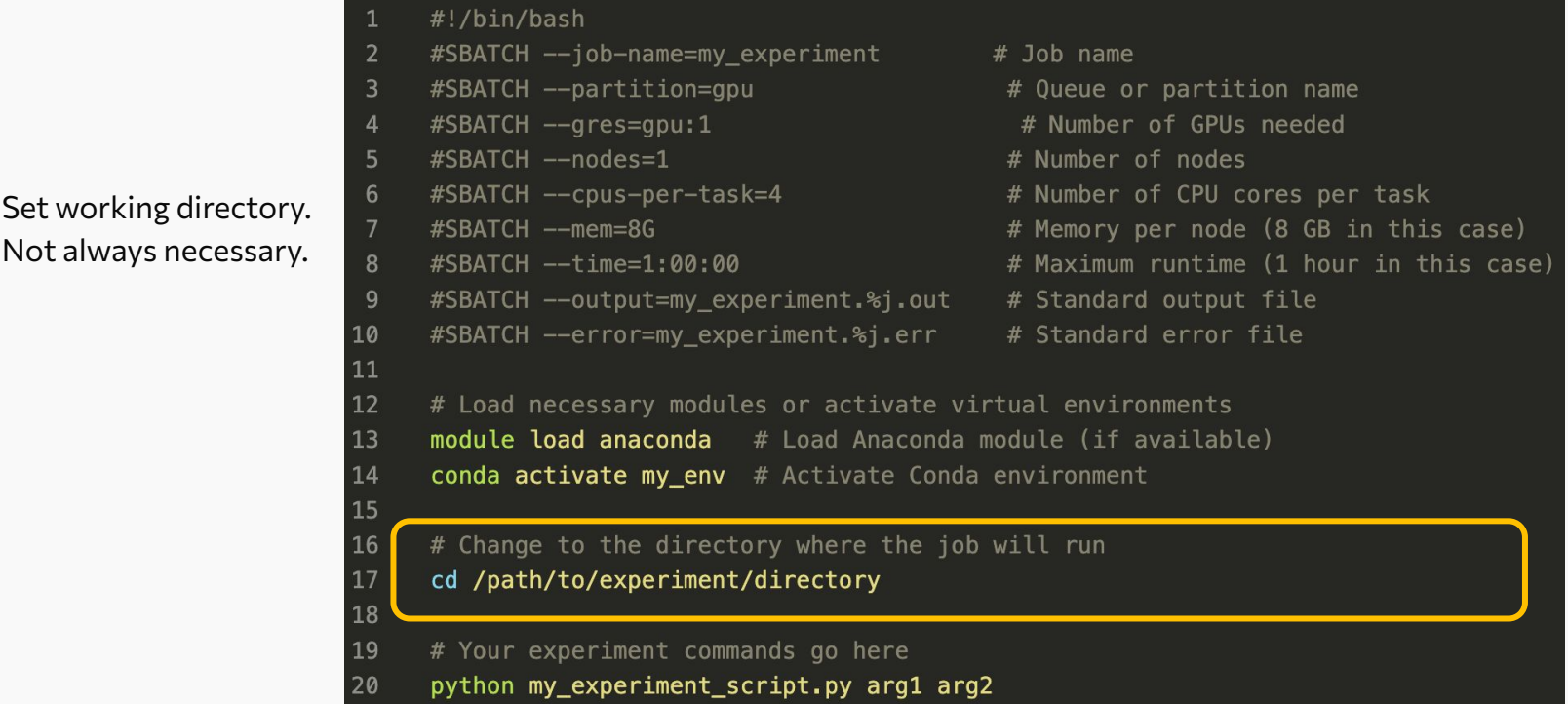

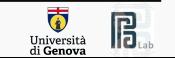

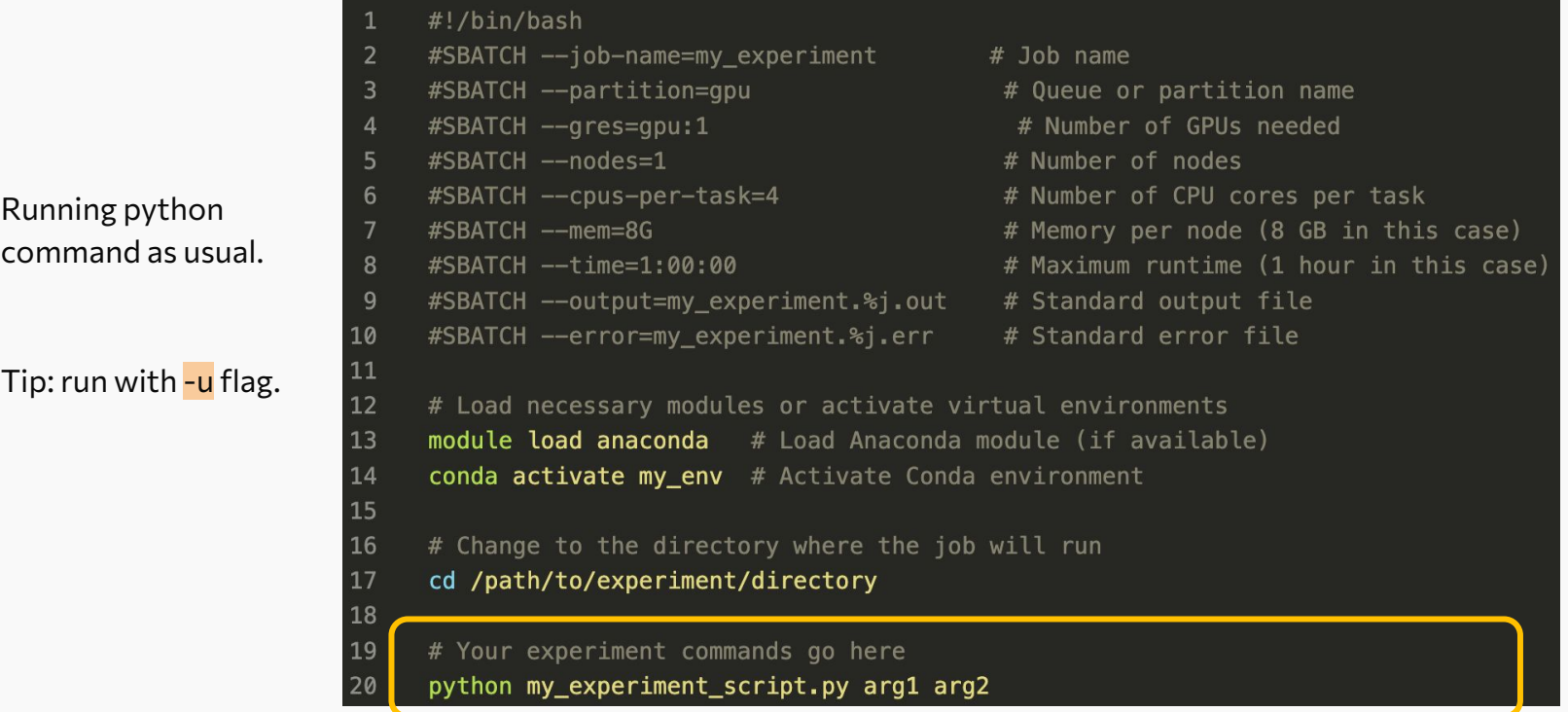

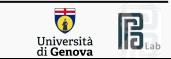

SmartLab

The **sbatch** command is used in Slurm to submit batch scripts for execution.

Syntax: \$ sbatch example.slurm

To monitor running jobs in Slurm, we can use the **squeue** command.

This command provides information about jobs currently in the queue, including their status, job ID, name, partition, and more.

Syntax: \$ watch squeue

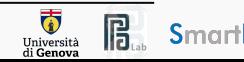

# Useful Commands for Remote Working

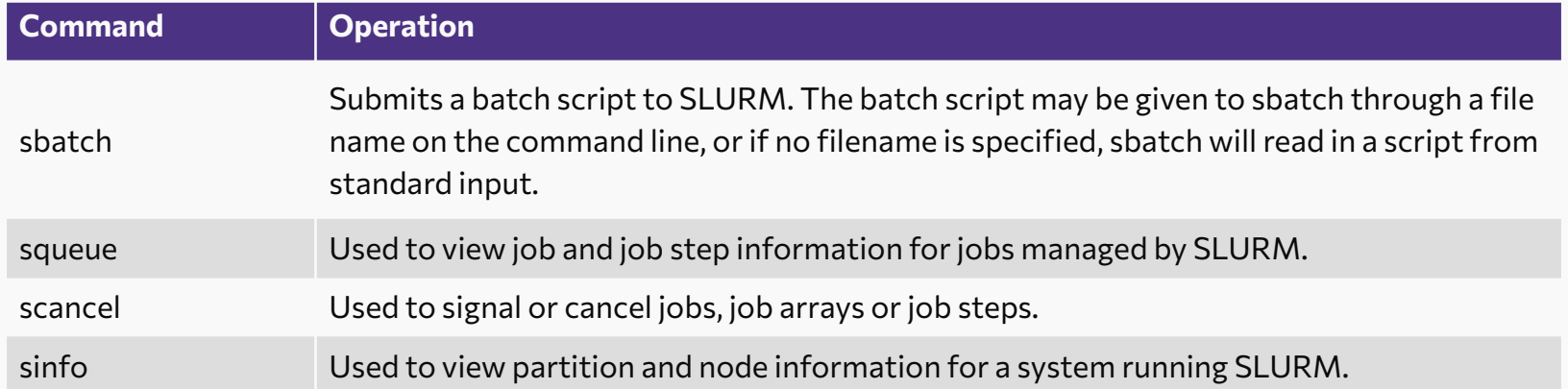

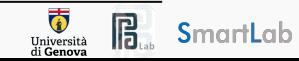

# MNIST training example

Create conda environment with pytorch dependencies.

\$ conda create -n mnist pytorch==2.1.2 torchvision==0.16.2 cudatoolkit -c pytorch

Create the slurm file, use a template or use the [Slurm builder.](https://hpc.nmsu.edu/home/tools/slurm-script-generator/)

Insert the python execution command: python train.py --batch\_size 128 --epochs 20 --device cuda

The sbatch command is used in Slurm to submit batch scripts for execution.  $\frac{1}{5}$  sbatch run\_mnist.slurm

Monitor jobs currently in the queue:

\$ watch squeue --format="%.18i %.9P %.30j %.8u %.8T %.10M %.9l %.6D %R"

Monitor  $log$  with  $\frac{1}{2}$  tail -f log filename

Cancel jobs currently in the queue:

\$ scancel job id or\$ scancel -u username

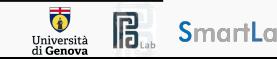

#### Use the HPC …

#### **Ethically**

○ Do not use the login node for production runs.

#### **Smartly**

- Optimise your jobs for CPU, GPUs, Memory, and time usage;
- Create universal and software-specific submission scripts (but never sample specific);
- Reduce the number of CPU cores or GPUs if it doesn't have a very significant effect to go in production earlier;
- Check production node usage;

#### **Efficiently**

- $\circ$  Run multiple samples in parallel;
- Build up dependency managers;
- $\circ$  Test locally ... run in production :-)

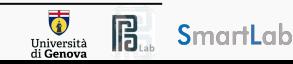

#### **Contact**

#### **Antonio Emanuele Cinà**

Assistant Professor @ University of Genoa

antonio.cina@unige.it

If you have any questions, don't hesitate to contact me.

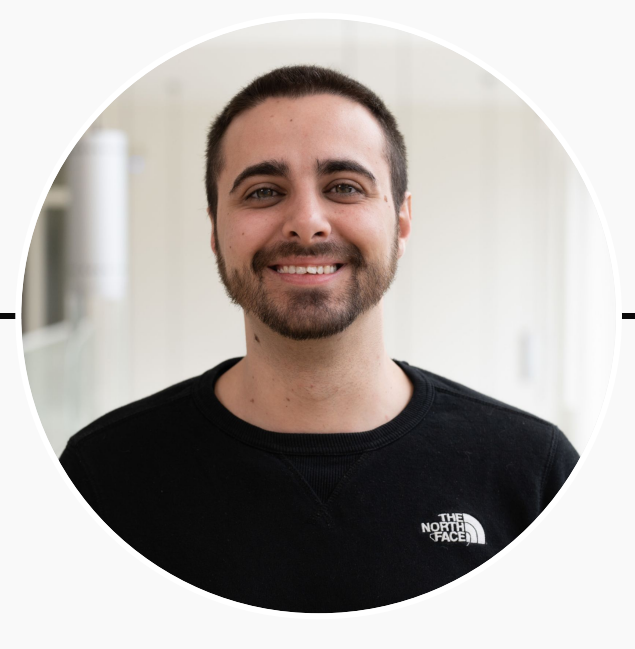

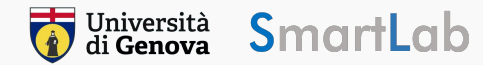

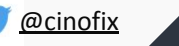